# **دليل خدمة الطراز s 580™Inspiron من TMDell**

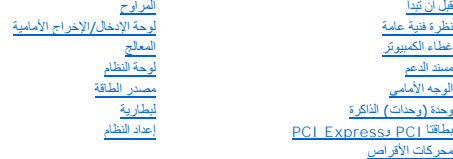

## **الملاحظات والتنبيهات والتحذيرات**

**ملاحظة :**تبين الملاحظة المعلومات الهامة التي تساعدك على تحقيق استفادة أفضل من الكمبيوتر.

**تنبيه :يشير التنبيه إلى احتمال حدوث تلف بالأجهزة أو فقدان البيانات إذا لم يتم اتباع الإرشادات .**

**تحذير :يشير التحذير إلى احتمال حدوث تلف بالممتلكات أو إصابة شخصية أو الوفاة.**

## **المعلومات الواردة في هذه الوثيقة عرضة للتغيير دون إشعار. Inc Dell2010 © . جميع الحقوق محفوظة.**

. يُمنع منعًا باتًا إجراء أي نسخ لهذه المواد بأي شكل من الأشكال بدون إذن كتابي من شركة. Inc Dell

<span id="page-0-0"></span>العلمات التجارية المتختمة في هذا اللعن Linghron، DELL مي علامات تجارية تفص شركة Intel SpeedStep +Dell Inc. في علمة تجارية مسطة تخص شركة Nicrosoft و الوالا المتحدة ودل أخرىءا Windows Microsoft<br>تجاريان أو علمقان تميزية Nicr

قيتم في السقط على المرارية وعلمك تجارية مسجلة أخرى للإشارة إما إلى هيئات المعامل المستحل المساحة المساحات المستحل المستحد المستحل المستحل الأساء التجارية بخائف عايف المستحلف المستحلف المستحل الأساء التجارية بطائف والمساء

**موديل :DCSLF**

**يوليو 2010 مراجعة01 .A**

**قبل أن تبدأ دليل خدمة الطراز s 580™Inspiron من TMDell**

## [المواصفات الفنية](#page-1-1)

[الأدوات الموصى باستخدامها](#page-1-2)

 [إغلاق الكمبيوتر](#page-1-3) [تعليمات الأمان](#page-1-4)

<span id="page-1-0"></span>يوفر هذا الدليل الإجراءات الخاصة بإزالة المكونات وتركيبها في الكمبيوتر الذي بحوزتك .وما لم يتم التصريح بغير ذلك ٬تفترض كل عملية توافر الشروط التالية:

- <sup>l</sup> قيامك بتنفيذ الإجراءات الواردة في [إغلاق الكمبيوتر](#page-1-3) [وتعليمات الأمان](#page-1-4).
	- <sup>l</sup> أنك قمت بقراءة معلومات السلامة الواردة مع الكمبيوتر*.*
- <sup>l</sup> إمكانية استبدال أحد المكونات أو- في حالة شرائه بصورة منفصلة- تركيبه من خلال تنفيذ إجراءات الإزالة بترتيب عكسي.

## <span id="page-1-1"></span>**المواصفات الفنية**

للحصول على معلومات حول المواصفات الفنية للكمبيوتر الذي بحوزتك ٬انظر *ғǛƨƋǚǃƹƵǚ ҒƶƹǛƇƵǚ* على العنوان **manuals/com.dell.support**.

## **الأدوات الموصى باستخدامها**

قد تحتاج الإجراءات الواردة في هذا المستند إلى وجود الأدوات التالية:

- <span id="page-1-2"></span><sup>l</sup> مفك Phillips صغير
- l مفك صغير بسن مسطح
- <sup>l</sup> برنامج تحديث نظام الإدخال والإخراج الأساسي (BIOS( القابل للتنفيذ والمتوفر على العنوان **com.dell.support**

## <span id="page-1-3"></span>**إغلاق الكمبيوتر**

**تنبيه :لتفادي فقدان البيانات ٬قم بحفظ جميع الملفات المفتوحة وإغلاقها وإنهاء جميع البرامج المفتوحة قبل إيقاف تشغيل الكمبيوتر .**

- 1. قم بحفظ جميع الملفات المفتوحة وإغلاقها وإنهاء جميع البرامج المفتوحة .
	- 2. قم بإيقاف تشغيل الكمبيوتر :

:*Windows Vista*® *ƳljƤƇҗƵǚ ƷǛƗƽ*

انقر فوق **Start** ) ̳ (┘ꜜوالسهم ثم انقر فوق **Down Shut** )إيقاف التشغيل).

*Windows*® *7 ƳljƤƇҗƵǚ ƷǛƗƽ*

انقر فوق **Start** )̳ (┘ꜜ ٬ثم انقر فوق **Down Shut** )إيقاف التشغيل).

3. يتوقف الكمبيوتر عن العمل بعد اكتمال عملية إيقاف نظام التشغيل .

4. تأكد من أن الكمبيوتر في وضع إيقاف التشغيل .إذا لم يتم إيقاف تشغيل الكمبيوتر لديك تلقائيًا عند إيقاف نظام التشغيل ٬فاضغط مع الاستمرار على زر الطاقة حتى يتم إيقاف تشغيل الكمبيوتر .

### <span id="page-1-4"></span>**تعليمات الأمان**

استعن بإرشادات السلامة التالية لمساعدتك على حماية الكمبيوتر من أي تلف محتمل ٬وللمساعدة كذلك على ضمان سلامتك الشخصية.

تطير : قبل أن تبدأ العل الميران يرجى قراءة معلومات الأمان الواردة مع جهاز الكنيوس المعامر الأمان المعالم Regulatory Compliance Homepage (الصفحة الرئيسية لسياسة الألتزام<br>بالقرانين) على الموقع التالي www.dell.com/regulatory

**تنبيه :ينبغي أن يقتصر إجراء الإصلاحات في الكمبيوتر على فني معتمد للخدمة .فالتلف الناتج عن إجراء الصيانة بمعرفة شخص غير مصرح له من شركة Dell لا يغطيه الضمان .**

- تنيه. عنما تقر بفصل أهدالكات قم سحبه من الموصل أو لسان الجنس واسم المرسم المرسمين المستقل المحت المسائل المعام المسائل المسائل المسائل المسائل التشيت قبل فصل الكلات فاضغط على لسان التشيت قبل فصل الكلات المحدين.<br>تقوم بفصل
	- **تنبيه :لتجنب إتلاف الكمبيوتر ٬قم بإجراء الخطوات التالية قبل العمل داخل الكمبيوتر :**
	- 1. تأكد من أن سطح العمل مسطح ونظيف لوقاية غطاء الكمبيوتر من التعرض للخدوش .
		- 2. أوقف تشغيل الكمبيوتر (انظر [إغلاق الكمبيوتر](#page-1-3)) .

**تنبيه :لفصل أحد كابلات الشبكة ٬قم أولا ًبفصل هذا الكابل عن الكمبيوتر ٬ثم افصله عن الجهاز المتصل بالشبكة .**

- 3. قم بفصل جميع كابلات الهاتف أو شبكة الاتصال عن الكمبيوتر .
- 4. قم بفصل الكمبيوتر وجميع الأجهزة المتصلة به من مآخذ التيار الكهربي .
	- 5. افصل جميع الأجهزة المتصلة عن الكمبيوتر .
- 6. اضغط على أية بطاقات تم تركيبها وأخرجها من قارئ بطاقات الوسائط الاختياري .
- . اضغط مع الاستمرار على زر الطاقة أثناء فصل النظام من أجل عزل لوحة النظام أرضيًا 7.
- تنيه. قبل لمن اي من المكونت الناخلية للمبيوتر، عليك بمن أعشر المركز على المناخل المعام المعلم المعلى المعام المعلم المسلم المسلم المسلم المعلم معني غير مطلي من وقت لاخر لتبدر<br>الكهرباء الإستتيكية، والتي قد تسلم المسلم المس

**الوجه الأمامي دليل خدمة الطراز s 580™Inspiron من TMDell**

[إزالة الإطار الأمامي](#page-3-1)

[إعادة تركيب الإطار الأمامي](#page-3-2)

<span id="page-3-0"></span>تطير : قبل انتباء العلي الكليوتر، يرجى قراءة معلومات الإمان الرادة مع جهاز الكبيرتر لمزيمات الماس المعلوم المر<br>بالقرانين) على الموقع التالي www.dell.com/regulatory\_compliance، مستحدث المعلومات الأمان، انظر Regulatory Comp

**تحذير :للحماية من الصدمات الكهربائية ٬عليك دومًا فصل الكمبيوتر عن مأخذ التيار الكهربائي قبل نزع الغطاء.**

تطير . لا تقم بتشغيل جهازك إذا كان أي غطاء (أغطية) (بما في ذلك أغطية الكميوتار والإطارات الأمامية ودعامات المؤدواء المضافة باللوحة الأمامية وما إلى ذلك) مفكوكًا.

**تنبيه :ينبغي أن يقتصر إجراء الإصلاحات في الكمبيوتر على فني معتمد للخدمة .فالضمان لا يغطي أي تلف ناتج عن أعمال صيانة غير معتمدة من قِبل TMDell .**

## <span id="page-3-1"></span>**إزالة الإطار الأمامي**

- 1. اتبع الإجراءات الواردة ف[ي قبل أن تبدأ](file:///C:/data/systems/insp580s/ar/sm/before.htm#wp1142684) .
- 2. قم بإزالة غطاء الكمبيوتر (انظر [فك غطاء الكمبيوتر](file:///C:/data/systems/insp580s/ar/sm/cover.htm#wp1189404)) .
- 3. أمسك بمقابض الإطار الأمامي وارفعها واحدًا واحدًا لتحريرها من الهيكل المعدني .
- 4. قم بتدوير الإطار الأمامي وسحبه بعيدًا عن الجانب الأمامي للكمبيوتر لتحرير مشابك الإطار الأمامي من أماكن تركيب الإطار الأمامي .

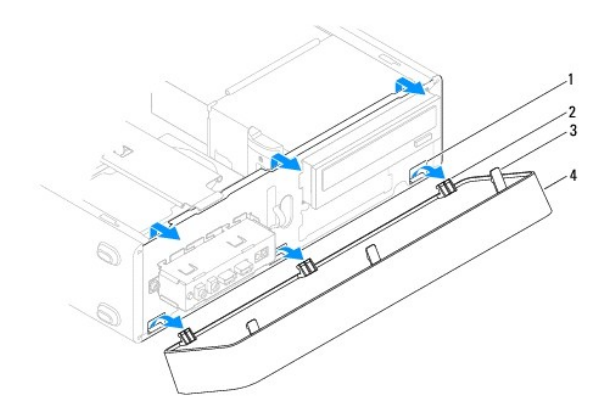

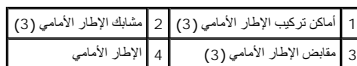

5. ضع الإطار الأمامي جانبًا في مكان آمن .

## **إعادة تركيب الإطار الأمامي**

- <span id="page-3-2"></span>1. اتبع الإجراءات الواردة ف[ي قبل أن تبدأ](file:///C:/data/systems/insp580s/ar/sm/before.htm#wp1142684) .
- 2. قم بمحاذاة مشابك الإطار الأمامي وإدخالها في أماكن تركيب الإطار الأمامي .
- 3. قم بتدوير الإطار الأمامي باتجاه الكمبيوتر حتى تستقر مقابض الإطار الأمامي في مكانها .
	- 4. أعد تركيب غطاء الكمبيوتر (انظر إ[عادة تركيب غطاء الكمبيوتر](file:///C:/data/systems/insp580s/ar/sm/cover.htm#wp1189467)) .
		- 5. وصل الكمبيوتر والأجهزة بمآخذ كهربائية ٬ثم قم بتشغيلها .

**مسند الدعم دليل خدمة الطراز s 580™Inspiron من TMDell**

> [إزالة مسند الدعم](#page-5-1) [إعادة تركيب مسند الدعم](#page-6-0)

<span id="page-5-0"></span>تطير : قبل انتباء العلي الكليوتر، يرجى قراءة معلومات الإمان الرادة مع جهاز الكبيرتر لمزيمات الماس المعلوم المر<br>بالقرانين) على الموقع التالي www.dell.com/regulatory\_compliance، مستحدث المعلومات الأمان، انظر Regulatory Comp

**تحذير :للحماية من الصدمات الكهربائية ٬عليك دومًا فصل الكمبيوتر عن مأخذ التيار الكهربائي قبل نزع الغطاء.**

تطير . لا تقم بتشغيل جهازك إذا كان أي غطاء (أغطية) (بما في ذلك أغطية الكميوتار والإطارات الأمامية ودعامات المؤدواء المضافة باللوحة الأمامية وما إلى ذلك) مفكوكًا.

## <span id="page-5-1"></span>**إزالة مسند الدعم**

- 1. اتبع الإجراءات الواردة ف[ي قبل أن تبدأ](file:///C:/data/systems/insp580s/ar/sm/before.htm#wp1142684) .
- 2. قم بإزالة غطاء الكمبيوتر (انظر [فك غطاء الكمبيوتر](file:///C:/data/systems/insp580s/ar/sm/cover.htm#wp1189404)) .
- 3. قم بإزالة المسمار اللولبي الذي يعمل على إحكام تثبيت ذراع تثبيت البطاقة بالهيكل .
	- 4. ادفع ذراع احتجاز البطاقة نحو الجزء الخلفي من الكمبيوتر .
	- 5. لاحظ اتجاه الكبلات عبر المشبك الموجود تحت مسند الدعم وانزع الكبلات .
		- 6. قم بتدوير مسند الدعم لأعلى وارفعه إلى خارج فتحة اللسان المفصلي .
			- 7. ضع مسند الدعم جانبًا في مكان آمن .

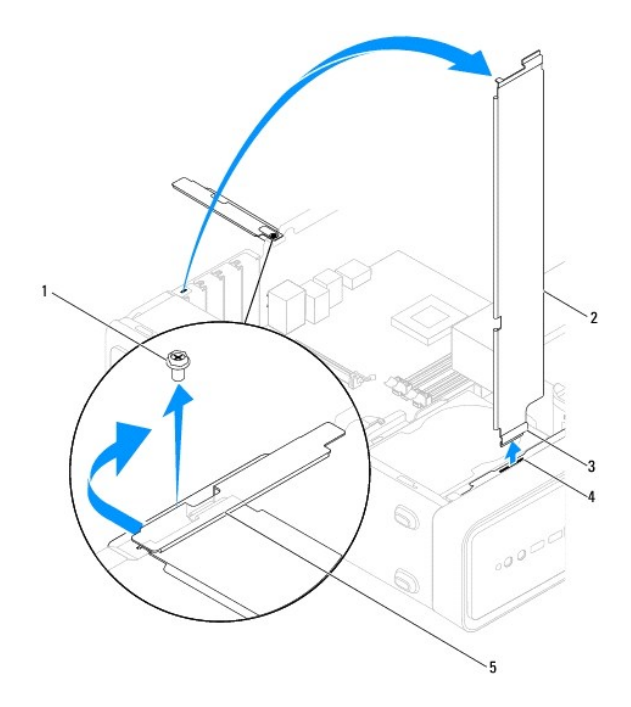

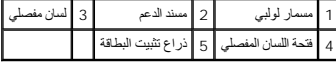

## <span id="page-6-0"></span>**إعادة تركيب مسند الدعم**

- 1. اتبع الإجراءات الواردة ف[ي قبل أن تبدأ](file:///C:/data/systems/insp580s/ar/sm/before.htm#wp1142684) .
- <span id="page-6-1"></span>2. قم بمحاذاة اللسان المفصلي الموجود في الجزء السفلي من مسند الدعم مع فتحة اللسان المفصلي الموجودة على طول حافة الكمبيوتر وأدخلها فيها .
	- 3. قم بتدوير مسند الدعم إلى أسفل .
	- 4. قم بتوجيه الكبلات عبر المشبك الموجود تحت مسند الدعم .
	- 5. ادفع ذراع احتجاز البطاقة نحو الجزء الأمامي من الكمبيوتر .
	- 6. قم بإعادة تركيب المسمار اللولبي الذي يعمل على إحكام تثبيت ذراع تثبيت البطاقة بالهيكل .
		- 7. أعد تركيب غطاء الكمبيوتر (انظر إ[عادة تركيب غطاء الكمبيوتر](file:///C:/data/systems/insp580s/ar/sm/cover.htm#wp1189467)) .
			- 8. وصل الكمبيوتر والأجهزة بمآخذ كهربائية ٬ثم قم بتشغيلها .

## **PCI Expressو PCI بطاقتا دليل خدمة الطراز s 580™Inspiron من TMDell**

- إزالة بطاقتي PCI و[Express PCI](#page-7-1)
- [إعادة تركيب بطاقتي](#page-7-2) PCI و Express PCI
- [تهيئة جهازك بعد إزالة بطاقة](#page-9-0) PCI أو Express PCI أو تركيبها

<span id="page-7-0"></span>تطير : قبل انتباء العلي الكليوتر، يرجى قراءة معلومات الإمان الرادة مع جهاز الكبيرتر لمزيمات الماس المعلوم المر<br>بالقرانين) على الموقع التالي www.dell.com/regulatory\_compliance، مستحدث المعلومات الأمان، انظر Regulatory Comp

**تحذير :للحماية من الصدمات الكهربائية ٬عليك دومًا فصل الكمبيوتر عن مأخذ التيار الكهربائي قبل نزع الغطاء.**

تحنير : لا تقم بتشغيل جهازك إذا كان أي غطاء (أغطية) (بما في ذلك أغطية الكميوتان المعامية ودعامات الحشو والأجزاء المضافة باللوحة الأمامية وما إلى ذلك) مفكوكًا.

**تنبيه :ينبغي أن يقتصر إجراء الإصلاحات في الكمبيوتر على فني معتمد للخدمة .فالضمان لا يغطي أي تلف ناتج عن أعمال صيانة غير معتمدة من قِبل TMDell .**

# **إزالة بطاقتي PCI وExpress PCI**

- <span id="page-7-1"></span>1. اتبع الإجراءات الواردة ف[ي قبل أن تبدأ](file:///C:/data/systems/insp580s/ar/sm/before.htm#wp1142684) .
- 2. قم بإزالة غطاء الكمبيوتر (انظر [فك غطاء الكمبيوتر](file:///C:/data/systems/insp580s/ar/sm/cover.htm#wp1189404)) .
	- 3. قم بإزالة مسند الدعم (انظر [إزالة مسند الدعم](file:///C:/data/systems/insp580s/ar/sm/bracket.htm#wp1189054)) .
- 4. إذا تطلب الأمر ذلك ٬فافصل أية كابلات متصلة بالبطاقة ثم قم بإزالة البطاقة .
- <sup>l</sup> لفصل بطاقة PCI أو Express PCI بسرعة1 x ٬أمسك البطاقة من ركنيها العلويين وأخرجها برفق من الموصل الخاص بها.
- <sup>l</sup> لفصل بطاقة Express PCI بسرعة16 x ٬اضغط لأسفل على آلية التثبيت وأمسك البطاقة من ركنيها العلويين وأخرجها بعد ذلك من الموصل الخاص بها برفق.

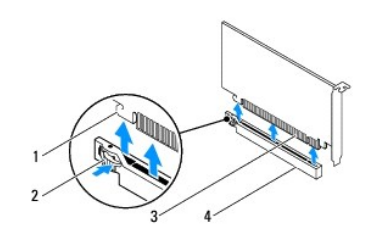

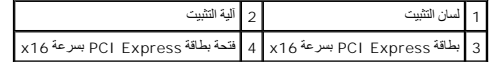

5. إذا كنت تقوم بإزالة البطاقة بشكل دائم ٬فقم بتركيب مسند حشو في مدخل فتحة البطاقة الفارغة .

لا<mark>ه ملاحظة،</mark> يُعد تركيب مساند حشو على مداخل فتحات الطاقات الفارقات المراقات المرارية التخارية الذرائية التزالية (FCC). كما تحول المساند دون دخول الأتربة والأوساخ إلى الكمبيوتر.

- 6. أعد تركيب مسند الدعم (انظر [إعادة تركيب مسند الدعم](file:///C:/data/systems/insp580s/ar/sm/bracket.htm#wp1181287)) .
- 7. أعد تركيب غطاء الكمبيوتر (انظر إ[عادة تركيب غطاء الكمبيوتر](file:///C:/data/systems/insp580s/ar/sm/cover.htm#wp1189467)) .
- 8. قم بتوصيل الكمبيوتر والأجهزة المتصلة به بمآخذ تيار كهربائي ٬ثم قم بتشغيلها .
	- 9. قم بإزالة برنامج تشغيل البطاقة من نظام التشغيل .
- 01. لإكمال إجراء الإزالة ٬انظر [تهيئة جهازك بعد إزالة بطاقة](#page-9-0) PCI أو Express PCI أو تركيبها .

<span id="page-7-2"></span>**إعادة تركيب بطاقتي PCI و Express PCI**

- 1. اتبع الإجراءات الواردة ف[ي قبل أن تبدأ](file:///C:/data/systems/insp580s/ar/sm/before.htm#wp1142684) .
- 2. قم بإزالة غطاء الكمبيوتر (انظر [فك غطاء الكمبيوتر](file:///C:/data/systems/insp580s/ar/sm/cover.htm#wp1189404)) .
	- 3. قم بإزالة مسند الدعم (انظر [إزالة مسند الدعم](file:///C:/data/systems/insp580s/ar/sm/bracket.htm#wp1189054)) .
- 4. إذا كانت هذه عملية تثبيت بطاقة جديدة ٬فقم بإزالة ذراع الحشو الذي يغطي مدخل فتحة البطاقة .
	- 5. قم بإعداد البطاقة لتركيبها .
- انظر المستندات المصاحبة للبطاقة للحصول على معلومات حول تهيئة البطاقة أو إجراء التوصيلات الداخلية أو تخصيص البطاقة بحيث تتلاءم مع الكمبيوتر الذي بحوزتك.
	- 6. إذا كنت تقوم بتركيب البطاقة Express PCI في موصل بطاقة بسرعة16 x ٬فضع البطاقة بحيث تكون فتحة التثبيت محاذية للسان التثبيت .

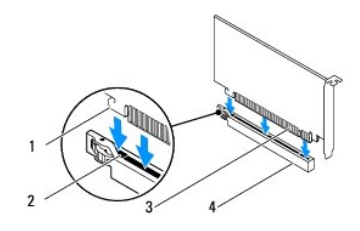

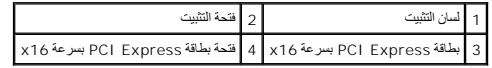

7. ضع البطاقة في الموصل واضغط لأسفل بقوة .تأكد أن البطاقة مستقرة في الفتحة بشكل كامل .

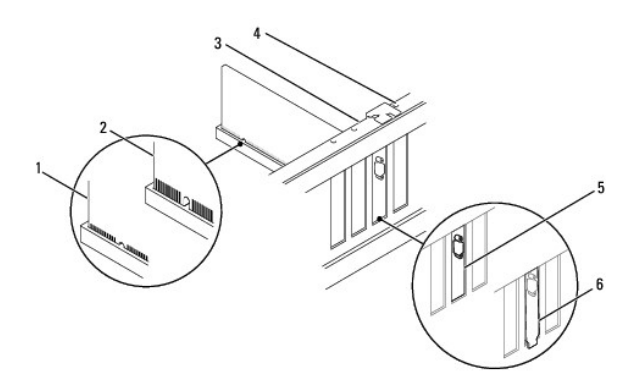

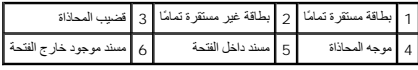

- 8. أعد تركيب مسند الدعم (انظر [إعادة تركيب مسند الدعم](file:///C:/data/systems/insp580s/ar/sm/bracket.htm#wp1181287)) .
	- 9. قم بتوصيل أية كبلات يجب توصيلها بالبطاقة .

للحصول على معلومات حول توصيلات كابلات البطاقة ٬يمكنك مراجعة مستندات البطاقة.

**تنبيه :لا تقم بتوجيه كابلات البطاقات فوق البطاقات أو خلفها .فقد يتسبب توجيه الكابلات فوق البطاقات في منع إغلاق غطاء الكمبيوتر بشكل صحيح أو ينجم عنه تلف الجهاز .**

01. أعد تركيب غطاء الكمبيوتر (انظر ا[ستبدال غطاء الكمبيوتر](file:///C:/data/systems/insp580s/ar/sm/cover.htm#wp1189467)) .

<span id="page-9-0"></span>11. وصل الكمبيوتر والأجهزة بمآخذ كهربائية ٬ثم قم بتشغيلها .

21. لاستكمال عملية التركيب ٬انظر [تهيئة جهازك بعد إزالة بطاقة](#page-9-0) PCI أو Express PCI أو تركيبها .

# **تهيئة جهازك بعد إزالة بطاقة PCI أو Express PCI أو تركيبها**

<span id="page-9-1"></span>**ملاحظة :**للحصول على معلومات حول موقع الموصلات الخارجية ٬انظر *ƳljƵә әǚәƝǟǚ .*للحصول على معلومات حول تثبيت برامج التشغيل والبرامج الأخرى الخاصة ببطاقتك ٬انظر المستندات المصاحبة للبطاقة.

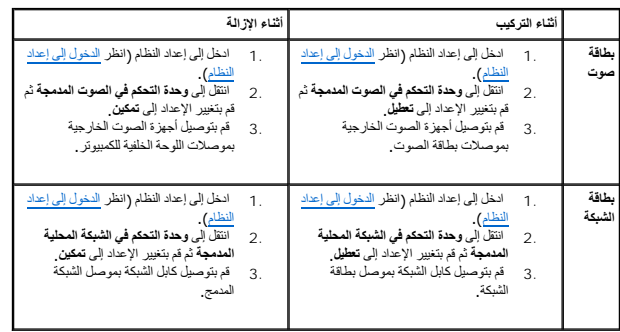

**لبطارية دليل خدمة الطراز s 580™Inspiron من TMDell**

> [إزالة البطارية](#page-10-1) [استبدال البطارية](#page-10-2)

- <span id="page-10-0"></span>تطير : قبل انتباء العلي الكليوتر، يرجى قراءة معلومات الإمان الرادة مع جهاز الكبيرتر لمزيمات الماس المعلوم المر<br>بالقرانين) على الموقع التالي www.dell.com/regulatory\_compliance، مستحدث المعلومات الأمان، انظر Regulatory Comp
	- A كتنير : قد تنفور البطارية الجنيدة إذا تم تركيبها بطريقة ضير صحيحة . لا تم لا تعامل التحال المسترق المسترق وما تعالى المستمل والمستعملة وفقا لإرشادات جهة التصني
		- **تحذير :للحماية من الصدمات الكهربائية ٬عليك دومًا فصل الكمبيوتر عن مأخذ التيار الكهربائي قبل نزع الغطاء.**
		- تطير . لا تقم بتشغيل جهازك إذا كان أي غطاء (أغطية) (بما في ذلك أغطية الكمبيور الإطارات الأمامية ودعامات الحشر المصاغة باللوحة الأمامية وما إلى ذلك) مفكوكًا .
			- **تنبيه :ينبغي أن يقتصر إجراء الإصلاحات في الكمبيوتر على فني معتمد للخدمة .فالضمان لا يغطي أي تلف ناتج عن أعمال صيانة غير معتمدة من قِبل TMDell .**

## <span id="page-10-3"></span><span id="page-10-1"></span>**إزالة البطارية**

- 1. قم بتسجيل جميع الشاشات في إعداد النظام (انظر إ[عداد النظام](file:///C:/data/systems/insp580s/ar/sm/setup.htm#wp1160258)) حتى يمكنك استعادة الإعدادات الصحيحة بعد تركيب البطارية الجديدة .
	- 2. اتبع الإجراءات الواردة ف[ي قبل أن تبدأ](file:///C:/data/systems/insp580s/ar/sm/before.htm#wp1142684) .
	- 3. قم بإزالة غطاء الكمبيوتر (انظر [فك غطاء الكمبيوتر](file:///C:/data/systems/insp580s/ar/sm/cover.htm#wp1189404)) .
	- 4. حدد موضع فتحة البطارية (انظر [مكونات لوحة النظام](file:///C:/data/systems/insp580s/ar/sm/techov.htm#wp1206583)) .
- تنيه. في حالة ازالة البطرية فكتها ياقوة باستخام أداة غير حادة فلمركز كاست المعامل المعامل المناسك المناسم المسامل المسامل المستقل المطارية والافقاد والأفقا تلحق التلف بلوحة النظار باسطارية والافقاد المطارية والافقاد المطا

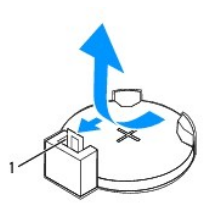

1 ذراع تحرير البطارية

5. اضعط على ذراع تحرير البطارية لإزالتها .

## <span id="page-10-2"></span>**استبدال البطارية**

- 1. اتبع الإجراءات الواردة ف[ي قبل أن تبدأ](file:///C:/data/systems/insp580s/ar/sm/before.htm#wp1142684) .
- 2. أدخل البطارية الجديدة (بطارية2032 CR( في فتحتها مع توجيه الجانب الذي يحمل العلامة "+" لأعلى ٬واضغط على البطارية حتى تستقر في مكانها بإحكام .

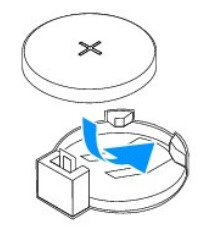

- 3. أعد تركيب غطاء الكمبيوتر (انظر إ[عادة تركيب غطاء الكمبيوتر](file:///C:/data/systems/insp580s/ar/sm/cover.htm#wp1189467)) .
	- 4. وصل الكمبيوتر والأجهزة بمآخذ كهربائية ٬ثم قم بتشغيلها .

. 5. ادخل إلى إعداد النظام (انظر ا<u>ل[دخول إلى إعداد النظام](file:///C:/data/systems/insp580s/ar/sm/setup.htm#wp1160276)</u>) وقم باستعادة الإعدادات التي قمت بتسجيلها في <u>خطوة 1</u>.

**غطاء الكمبيوتر دليل خدمة الطراز s 580™Inspiron من TMDell**

[فك غطاء الكمبيوتر](#page-12-1)

[إعادة تركيب غطاء الكمبيوتر](#page-13-1)

<span id="page-12-0"></span>تطير : قبل انتباء العلي الكليوتر، يرجى قراءة معلومات الإمان الرادة مع جهاز الكبيرتر لمزيمات الماس المعلوم المر<br>بالقرانين) على الموقع التالي www.dell.com/regulatory\_compliance، مستحدث المعلومات الأمان، انظر Regulatory Comp

**تحذير :للحماية من الصدمات الكهربائية ٬عليك دومًا فصل الكمبيوتر عن مأخذ التيار الكهربائي قبل نزع الغطاء.**

تطير . لا تقم بتشغيل جهازك إذا كان أي غطاء (أغطية) (بما في ذلك أغطية الكميوتار والإطارات الأمامية ودعامات المؤدواء المضافة باللوحة الأمامية وما إلى ذلك) مفكوكًا.

**تنبيه :ينبغي أن يقتصر إجراء الإصلاحات في الكمبيوتر على فني معتمد للخدمة .فالضمان لا يغطي أي تلف ناتج عن أعمال صيانة غير معتمدة من قِبل TMDell .**

**تنبيه :تأكد من وجود مساحة كافية لدعم الجهاز أثناء فك الغطاء- مساحة تبلغ30 سم (1 قدم) على الأقل من مساحة سطح المكتب .**

### <span id="page-12-1"></span>**فك غطاء الكمبيوتر**

1. اتبع الإجراءات الواردة ف[ي قبل أن تبدأ](file:///C:/data/systems/insp580s/ar/sm/before.htm#wp1142684) .

2. أغلق أقدام الهيكل .

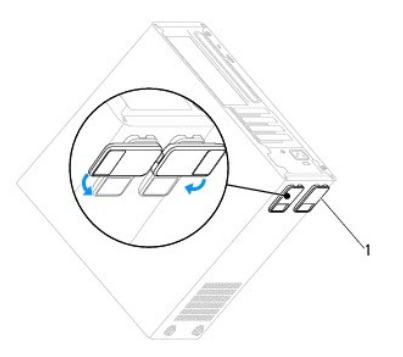

# 1 أقدام الهيكل

3. ضع جهاز الكمبيوتر الخاص بك على جانبه بحيث يكون غطاء الكمبيوتر مواجها لأعلى .

4. قم بإزالة المسمارين اللولبيين اللذين يعملان على إحكام تثبيت الغطاء ٬وذلك باستخدام مفك .

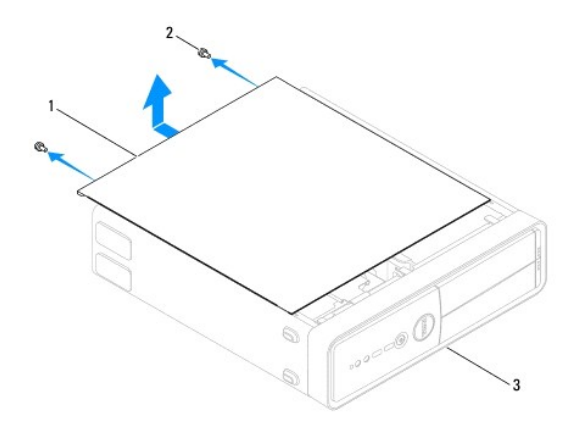

## 1 غطاء الكمبيوتر 2 المسامير (2) 3 الجانب الأمامي للكمبيوتر

5. قم بتحرير غطاء الكمبيوتر بسحبه خارج الجانب الأمامي للكمبيوتر ورفعه لأعلى .

<span id="page-13-1"></span>6. ضع الغطاء جانبا في مكان آمن .

# **إعادة تركيب غطاء الكمبيوتر**

- 1. اتبع الإجراءات الواردة ف[ي قبل أن تبدأ](file:///C:/data/systems/insp580s/ar/sm/before.htm#wp1142684) .
- 2. تأكد من توصيل جميع الكابلات وقم بثني الكابلات بعيدًا عن الطريق .
	- 3. تأكد من عدم ترك أية أدوات أو أجزاء إضافية داخل الكمبيوتر .
- 4. قم بمحاذاة الألسنة الموجودة بالجزء السفلي من غطاء الكمبيوتر مع الفتحات الموجودة طوال حافة الكمبيوتر .
- <span id="page-13-0"></span>5. اضغط على غطاء الكمبيوتر لأسفل وادفعه باتجاه الجانب الأمامي للكمبيوتر حتى تشعر باستقرار الغطاء في موضعه أو تشعر أن غطاء الكمبيوتر تم تركيبه بإحكام .
	- 6. تأكد أن الغطاء مستقر في موضعه بشكل صحيح .
	- 7. أعد تركيب المسمارين اللولبيين اللذين يثبتان غطاء الكمبيوتر ٬وذلك باستخدام مفك .

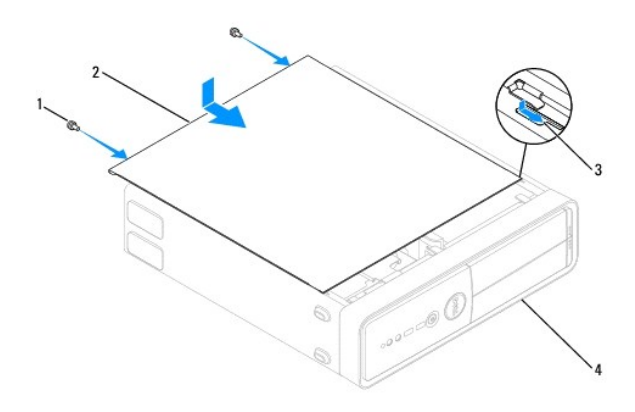

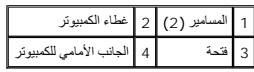

8. افتح أقدام الهيكل .

9. ضع الكمبيوتر في وضع عمودي .

**تنبيه :تأكد من عدم انسداد أي من فتحات تهوية الجهاز .فسوف يتسبب انسداد هذه الفتحات في حدوث مشكلات حرارية خطيرة .**

**المعالج دليل خدمة الطراز s 580™Inspiron من TMDell**

> [إزالة المعالج](#page-14-1) [استبدال المعالج](#page-15-0)

<span id="page-14-0"></span>تطير : قبل انتباء العلي الكليوتر، يرجى قراءة معلومات الإمان الرادة مع جهاز الكبيرتر لمزيمات الماس المعلوم المر<br>بالقرانين) على الموقع التالي www.dell.com/regulatory\_compliance، مستحدث المعلومات الأمان، انظر Regulatory Comp

**تحذير :للحماية من الصدمات الكهربائية ٬عليك دومًا فصل الكمبيوتر عن مأخذ التيار الكهربائي قبل نزع الغطاء.**

تطير . لا تقم بتشغيل جهازك إذا كان أي غطاء (أغطية) (بما في ذلك أغطية الكميوتار والإطارات الأمامية ودعامات المؤدواء المضافة باللوحة الأمامية وما إلى ذلك) مفكوكًا.

**تنبيه :ينبغي أن يقتصر إجراء الإصلاحات في الكمبيوتر على فني معتمد للخدمة .فالتلف الناتج عن إجراء الصيانة بمعرفة شخص غير مصرح له من شركة Dell لا يغطيه الضمان .**

△ تنبيه: لا تقم بلجراء الخطوات الثالية ما لم تكن على علم بكوفية أزالة الأخوادي الأوالي الأوادي الأرس المن المسائل المستول في التلاف المستوفى النائف المصول على مطومات الخدمة الفنية، انظر للين الاعتمام الخدمة الفنية، انظر ل

### <span id="page-14-1"></span>**إزالة المعالج**

1. اتبع الإجراءات الواردة ف[ي قبل أن تبدأ](file:///C:/data/systems/insp580s/ar/sm/before.htm#wp1142684) .

2. قم بإزالة غطاء الكمبيوتر (انظر [فك غطاء الكمبيوتر](file:///C:/data/systems/insp580s/ar/sm/cover.htm#wp1189404)) .

**تنبيه :رغم احتوائها على عازل بلاستيكي ٬فإن وحدة امتصاص حرارة المعالج قد تكون شديدة السخونة أثناء التشغيل العادي .لذا؛ تأكد من السماح بمرور وقت كاف ٍلتبرد قبل لمسها .**

3. قم بإزالة مروحة المعالج ومجموعة وحدة امتصاص الحرارة من الكمبيوتر (انظ[ر إزالة مروحة المعالج ومجموعة وحدة امتصاص الحر](file:///C:/data/systems/insp580s/ar/sm/fan.htm#wp1198821)ارة) .

**ملاحظة :**ما لم يتطلب الأمر توفر وحدة جديدة لامتصاص الحرارة للمعالج ٬فأعد استخدام مجموعة وحدة امتصاص الحرارة الأصلية عند استبدال المعالج .

4. اضغط على ذراع التحرير وادفعه لأسفل وللخارج لتحريره من اللسان الذي يعمل على تثبيته .

5. افتح ذراع التحرير بالكامل لفتح غطاء المعالج .

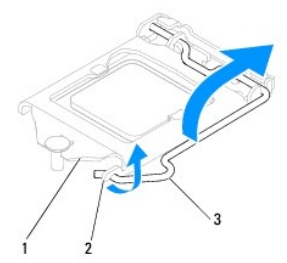

# 1 غطاء المعالج 2 اللسان 3 ذراع التحرير

**تنبيه :عند إزالة المعالج ٬لا تلمس أيًا من السنون الموجودة داخل الفتحة أو تسمح بسقوط أية عناصر فوق السنون الموجودة داخل الفتحة .**

6. ارفع المعالج برفق لإخراجه من الفتحة .

. اترك ذراع التحرير ممتدًا في وضع التحرير بحيث تكون الفتحة جاهزة لاستيعاب المعالج الجديد

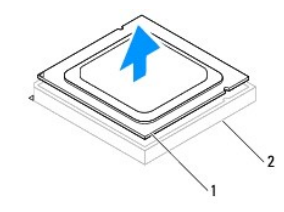

# 1 معالج 2 الفتحة

# <span id="page-15-0"></span>**استبدال المعالج**

- <span id="page-15-1"></span>**تنبيه :اعزل نفسك أرضيًا عن الكهرباء عن طريق لمس أحد الأسطح المعدنية غير المطلية الموجودة على الجزء الخلفي من الكمبيوتر .**
- **تنبيه :عند استبدال المعالج ٬لا تقم بلمس أي من السنون الموجودة داخل الفتحة أو تسمح بسقوط أية عناصر فوق السنون الموجودة داخل الفتحة .**
	- 1. اتبع الإجراءات الواردة ف[ي قبل أن تبدأ](file:///C:/data/systems/insp580s/ar/sm/before.htm#wp1142684) .
	- 2. قم بإخراج المعالج الجديد من عبوته مع الحرص على عدم لمس الجانب السفلي من المعالج .

# **تنبيه :يجب وضع المعالج بشكل صحيح في الفتحة لتجنب تعرضه والكمبيوتر لتلف دائم عند تشغيل الكمبيوتر .**

- 3. إذا لم يكن ذراع التحرير الموجود على الفتحة ممتدًا بشكل كامل ٬فعليك بتحريكه إلى هذا الوضع .
	- 4. وجه علامتي المحاذاة بالمعالج ناحية لساني المحاذاة بالفتحة .
		- 5. قم بمحاذاة جوانب السن1 الخاصة بالمعالج والفتحة .
- **تنبيه :لتجنب التلف ٬تأكد من محاذاة المعالج بطريقة صحيحة مع الفتحة ٬ولا تستخدم القوة المفرطة عند تركيب المعالج .**

ضع المعالج برفق في الفتحة وتأكد من وضعه في مكانه الصحيح.

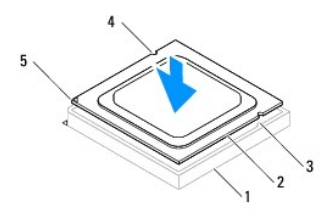

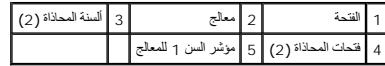

- **تنبيه :تأكد من أن فتحة غطاء المعالج موجودة تحت عامود المحاذاة .**
	- 6. عند استقرار المعالج بشكل ٍتام في الفتحة ٬قم بإغلاق غطاء المعالج .
- 7. قم بتدوير ذراع التحرير إلى أسفل وضعه تحت اللسان الموجود على غطاء المعالج .

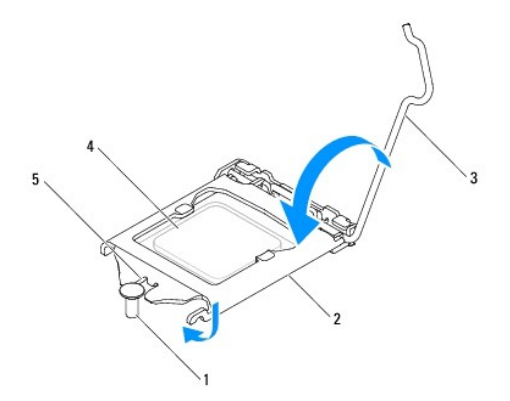

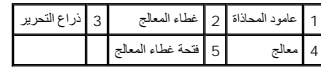

8. قم بتنظيف الشحوم الحرارية الموجودة على الجزء السفلي من وحدة امتصاص الحرارة .

لم تنبيه<sub>ُ</sub> : تأكد من وضع شحوم حرارية جديدة <sub>،</sub> يُعد وضع شحوم حرارية الفرية تضمان توفر ارتباط حراري كافب، وهو ما يمثل أحد متطلبات تشغيل المعالج على النحو الأمثل.

9. ضع الشحوم الحرارية الجديدة على الجزء العلوي من المعالج .

01. أعد تركيب مروحة المعالج ومجموعة وحدة امتصاص الحرارة (انظ[ر إعادة تركيب مروحة المعالج ومجموعة وحدة امتصاص الحرا](file:///C:/data/systems/insp580s/ar/sm/fan.htm#wp1198904)رة) .

**تنبيه :تأكد من إحكام تثبيت مروحة المعالج ومجموعة وحدة امتصاص الحرارة واستقرارهما في موضعهما بشكل صحيح .**

11. أعد تركيب غطاء الكمبيوتر (انظر إ[عادة تركيب غطاء الكمبيوتر](file:///C:/data/systems/insp580s/ar/sm/cover.htm#wp1189467)) .

21. قم بتوصيل الكمبيوتر والأجهزة المتصلة به بمآخذ تيار كهربائي ٬ثم قم بتشغيلها .

**محركات الأقراص دليل خدمة الطراز s 580™Inspiron من TMDell**

- [محرك القرص الصلب](#page-17-1)
- [قارئ بطاقات الوسائط](#page-18-0)
- [محرك الأقراص الضوئي](#page-20-0)ة

<span id="page-17-0"></span>تطير : قبل انتباء العلي الكليوتر، يرجى قراءة معلومات الإمان الرادة مع جهاز الكبيرتر لمزيمات الماس المعلوم المر<br>بالقرانين) على الموقع التالي www.dell.com/regulatory\_compliance، مستحدث المعلومات الأمان، انظر Regulatory Comp

**تحذير :للحماية من الصدمات الكهربائية ٬عليك دومًا فصل الكمبيوتر عن مأخذ التيار الكهربائي قبل نزع الغطاء.**

تحنير : لا تقم بتشغيل جهازك إذا كان أي غطاء (أغطية) (بما في ذلك أغطية الكميوتان المعامية ودعامات الحشو والأجزاء المضافة باللوحة الأمامية وما إلى ذلك) مفكوكًا.

**تنبيه :ينبغي أن يقتصر إجراء الإصلاحات في الكمبيوتر على فني معتمد للخدمة .فالضمان لا يغطي أي تلف ناتج عن أعمال صيانة غير معتمدة من قِبل TMDell .**

<span id="page-17-1"></span>**محرك القرص الصلب** 

### **إزالة محرك القرص الصلب**

**تنبيه :في حالة استبدال محرك القرص الصلب يحتوي على بيانات تريد الاحتفاظ بها ٬قم بنسخ ملفاتك احتياطيًا قبل بدء هذا الإجراء .**

- 1. اتبع الإجراءات الواردة ف[ي قبل أن تبدأ](file:///C:/data/systems/insp580s/ar/sm/before.htm#wp1142684) .
- 2. قم بإزالة غطاء الكمبيوتر (انظر [فك غطاء الكمبيوتر](file:///C:/data/systems/insp580s/ar/sm/cover.htm#wp1189404)) .
	- 3. قم بإزالة مسند الدعم (انظر [إزالة مسند الدعم](file:///C:/data/systems/insp580s/ar/sm/bracket.htm#wp1189054)) .
- 4. افصل كابل الطاقة وكابل البيانات عن محرك القرص الصلب .

**ملاحظة :**في حالة عدم استبدال محرك القرص الصلب ٬فافصل الطرف الآخر لكبل البيانات عن لوحة النظام وضعه جانبًا .يمكنك استخدام كبل البيانات لتركيب محرك قرص صلب في وقت لاحق.

5. اسحب لسان التثبيت لأعلى ٬ثم قم بتحريك محرك القرص الصلب نحو الأعلى واسحبه للخارج .

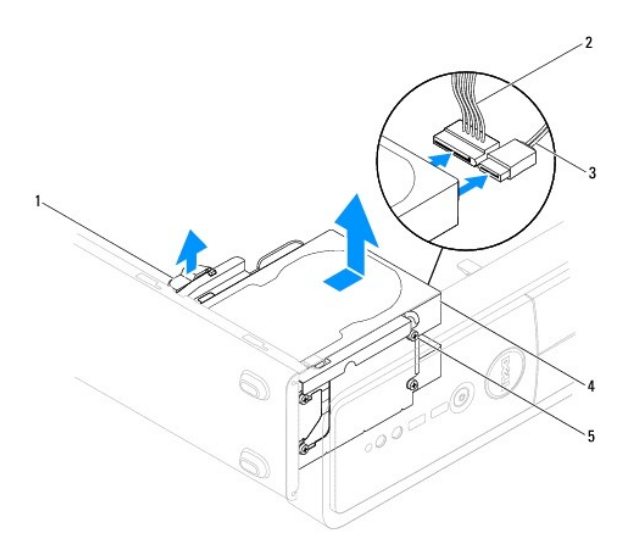

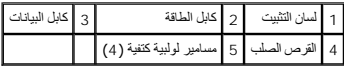

- 6. أعد تركيب مسند الدعم (انظر [إعادة تركيب مسند الدعم](file:///C:/data/systems/insp580s/ar/sm/bracket.htm#wp1181287)) .
- 7. أعد تركيب غطاء الكمبيوتر (انظر إ[عادة تركيب غطاء الكمبيوتر](file:///C:/data/systems/insp580s/ar/sm/cover.htm#wp1189467)) .
	- 8. وصل الكمبيوتر والأجهزة بمآخذ كهربائية ٬ثم قم بتشغيلها .
- <span id="page-18-1"></span>9. إذا أدى إخراج محرك القرص الصلب إلى تغيير في تهيئة محرك الأقراص ٬فتأكد من انعكاس هذه التغييرات على إعداد النظام (انظر إ[عداد النظام](file:///C:/data/systems/insp580s/ar/sm/setup.htm#wp1160258)) .

## **إعادة تركيب محرك القرص الصلب**

- 1. اتبع الإجراءات الواردة ف[ي قبل أن تبدأ](file:///C:/data/systems/insp580s/ar/sm/before.htm#wp1142684) .
- 2. راجع المراجع الخاصة بمحرك الأقراص للتحقق من أنه تمت تهيئته ليعمل من الكمبيوتر الخاص بك .
	- 3. في حالة عدم وجودها ٬قم بتثبيت المسامير اللولبية الكتفية الأربعة في محرك القرص الصلب .
- **ملاحظة :**في حالة استبدال محرك أقراص موجود بالفعل ٬قم بإزالة المسامير اللولبية الكتفية من محرك الأقراص الحالي ثم قم بتثبيتها في محرك الأقراص البديل.
	- 4. قم بتوصيل كابل الطاقة وكابل البيانات بمحرك القرص الصلب .
	- .5 ٪ إذا لم يكن كابل البيانات موصلاً بموصل لوحة النظام، فقم بتوصيله (انظر م[كونات لوحة النظام](file:///C:/data/systems/insp580s/ar/sm/techov.htm#wp1206583)).
	- . قم بتمرير محرك القرص الصلب إلى داخل فتحة إضافة محرك القرص الصلب إلى أن يصدر صوتًا يدل على أنه استقر في مكانه 6.
		- 7. افحص جميع الكابلات لتتأكد من توصيلها على نحو صحيح واستقرارها في موضعها بإحكام .
			- 8. أعد تركيب مسند الدعم (انظر [إعادة تركيب مسند الدعم](file:///C:/data/systems/insp580s/ar/sm/bracket.htm#wp1181287)) .
			- 9. أعد تركيب غطاء الكمبيوتر (انظر إ[عادة تركيب غطاء الكمبيوتر](file:///C:/data/systems/insp580s/ar/sm/cover.htm#wp1189467)) .
				- 01. وصل الكمبيوتر والأجهزة بمآخذ كهربائية ٬ثم قم بتشغيلها .
	- 11. انظر المستندات المصاحبة لمحرك القرص الصلب للحصول على إرشادات حول تثبيت أي برامج مطلوبة لتشغيل محرك القرص الصلب .
		- 21. راجع "إعداد النظام" لمعرفة التغييرات التي طرأت على تهيئة محرك القرص الصلب (انظ[ر الدخول إلى إعداد النظام](file:///C:/data/systems/insp580s/ar/sm/setup.htm#wp1160276)) .

## <span id="page-18-0"></span>**قارئ بطاقات الوسائط**

### **إزالة قارئ بطاقات الوسائط**

- 1. اتبع الإجراءات الواردة ف[ي قبل أن تبدأ](file:///C:/data/systems/insp580s/ar/sm/before.htm#wp1142684) .
- 2. قم بإزالة غطاء الكمبيوتر (انظر [فك غطاء الكمبيوتر](file:///C:/data/systems/insp580s/ar/sm/cover.htm#wp1189404)) .
- 3. قم بفك الإطار الأمامي (انظر إ[زالة الإطار الأمامي](file:///C:/data/systems/insp580s/ar/sm/bezel.htm#wp1181855)) .
- 4. قم بفك كابل USB لمحرك أقراص FlexBay من موصل لوحة النظام (انظر [مكونات لوحة النظام](file:///C:/data/systems/insp580s/ar/sm/techov.htm#wp1206583)) .
	- 5. اسحب لسان التثبيت لأعلى ثم قم بتحريك قارئ بطاقات الوسائط للخارج .

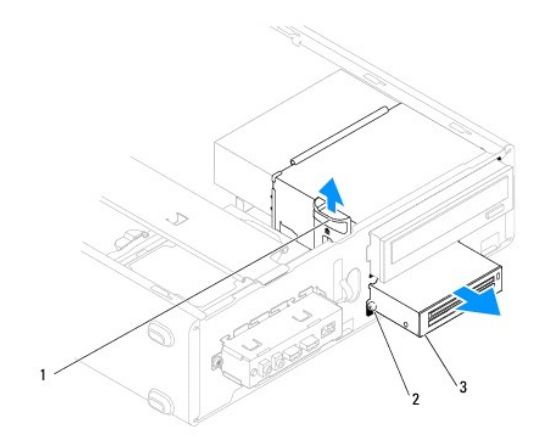

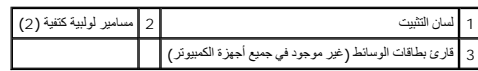

# **إعادة تركيب قارئ بطاقات الوسائط**

- 1. اتبع الإجراءات الواردة ف[ي قبل أن تبدأ](file:///C:/data/systems/insp580s/ar/sm/before.htm#wp1142684) .
- 2. إذا كانت هذه عملية تركيب قارئ بطاقات وسائط جديد، فقم بإزالة اللوحة المعدنية الفروحة على اللوحة المعدنية الفتح وأسلف الفتح لكسر اللوحة المعدنية والدراسفك للخارج لكسر اللوحة المعدنية وإزالتها .

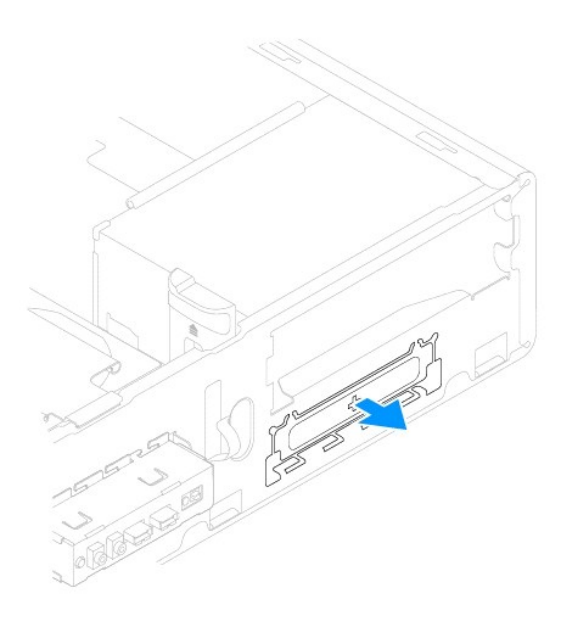

3. في حالة عدم وجودهما ٬قم بتركيب المسمارين اللولبيين الكتفيين في قارئ بطاقات الوسائط .

**ملاحظة :**إذا كنت ستستبدل قارئ بطاقات وسائط موجود ٬فقم بفك المسامير الكتفية من قارئ بطاقات الوسائط واربطهم بقارئ بطاقات الوسائط البديل.

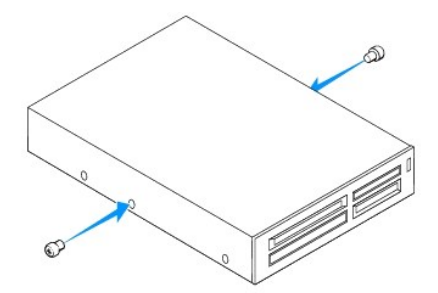

- <span id="page-20-1"></span> . ٬حتى يصدر صوتًا يدل على أنه استقر في مكانه 4. قم بتمرير قارئ بطاقات الوسائط برفق إلى مكانه في فتحة FlexBay
	- 5. قم بتوصيل كابل USB لمحرك أقراص FlexBay بموصل لوحة النظام (انظر [مكونات لوحة النظام](file:///C:/data/systems/insp580s/ar/sm/techov.htm#wp1206583)) .
		- 6. أعد تركيب الإطار الأمامي (انظر إ[عادة تركيب الإطار الأمامي](file:///C:/data/systems/insp580s/ar/sm/bezel.htm#wp1181929)) .
		- 7. أعد تركيب غطاء الكمبيوتر (انظر إ[عادة تركيب غطاء الكمبيوتر](file:///C:/data/systems/insp580s/ar/sm/cover.htm#wp1189467)) .
			- 8. وصل الكمبيوتر والأجهزة بمآخذ كهربائية ٬ثم قم بتشغيلها .
		- 9. قم بتهيئة المحركات في إعداد النظام (انظر [خيارات إعداد النظام](file:///C:/data/systems/insp580s/ar/sm/setup.htm#wp1166955)) .

# <span id="page-20-0"></span>**محرك الأقراص الضوئية**

# **إزالة محرك الأقراص الضوئية**

- 1. اتبع الإجراءات الواردة ف[ي قبل أن تبدأ](file:///C:/data/systems/insp580s/ar/sm/before.htm#wp1142684) .
- 2. قم بإزالة غطاء الكمبيوتر (انظر [فك غطاء الكمبيوتر](file:///C:/data/systems/insp580s/ar/sm/cover.htm#wp1189404)) .
- 3. قم بفك الإطار الأمامي (انظر إ[زالة الإطار الأمامي](file:///C:/data/systems/insp580s/ar/sm/bezel.htm#wp1181855)) .
- 4. افصل كابل الطاقة وكابل البيانات عن الجزء الخلفي من محرك الأقراص الضوئية .

**ملاحظة :**في حالة عدم استبدال محرك الأقراص الضوئية في هذا الوقت ٬فافصل الطرف الآخر لكابل البيانات عن لوحة النظام وضعه جانبًا .يمكنك استخدام كابل البيانات لتركيب محرك أقراص ضوئية في وقت لاحق.

5. اسحب لسان التثبيت لأعلى ثم قم بتحريك محرك الأقراص الضوئية للخارج .

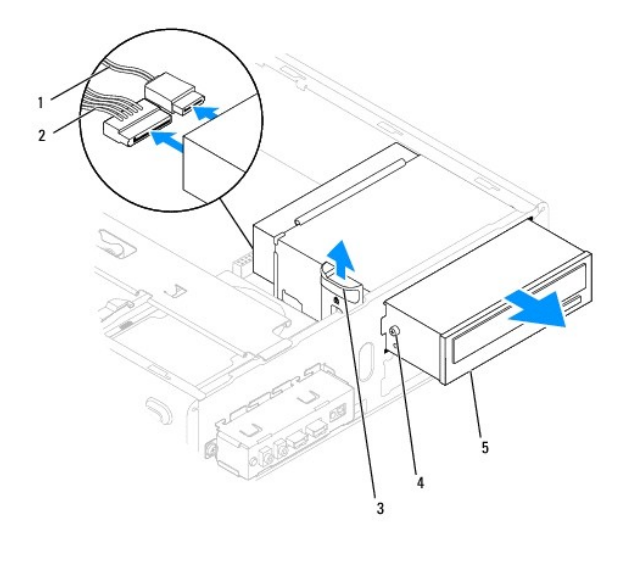

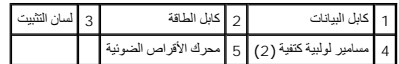

- 6. أعد تركيب الإطار الأمامي (انظر إ[عادة تركيب الإطار الأمامي](file:///C:/data/systems/insp580s/ar/sm/bezel.htm#wp1181929)) .
- 7. أعد تركيب غطاء الكمبيوتر (انظر إ[عادة تركيب غطاء الكمبيوتر](file:///C:/data/systems/insp580s/ar/sm/cover.htm#wp1189467)) .
	- 8. وصل الكمبيوتر والأجهزة بمآخذ كهربائية ٬ثم قم بتشغيلها .
- 9. قم بتهيئة محركات الأقراص في إعداد النظام (انظر [خيارات إعداد النظام](file:///C:/data/systems/insp580s/ar/sm/setup.htm#wp1166955)) .

# **إعادة تركيب محرك الأقراص الضوئية**

- 1. اتبع الإجراءات الواردة ف[ي قبل أن تبدأ](file:///C:/data/systems/insp580s/ar/sm/before.htm#wp1142684) .
- 2. في حالة عدم وجودهما ٬قم بتثبيت المسمارين اللولبيين الكتفيين في محرك الأقراص الضوئية .

<span id="page-21-0"></span>**ملاحظة :**في حالة استبدال محرك أقراص موجود بالفعل ٬قم بإزالة المسامير اللولبية الكتفية من محرك الأقراص الحالي ثم قم بتثبيتها في محرك الأقراص البديل.

. قم بتمرير محرك الأقراص الضوئية برفق إلى داخل فتحة إضافة محرك الأقراص الضوئية ٬حتى يصدر صوتًا يدل على أنه استقر في مكانه 3.

- 4. قم بتوصيل كابل الطاقة وكابل البيانات بمحرك الأقراص الضوئية .
- .5 إذا لم يكن كابل البيانات موصلاً بموصل لوحة النظام، فقم بتوصيله (انظر <u>م[كونات لوحة النظام](file:///C:/data/systems/insp580s/ar/sm/techov.htm#wp1206583)</u>).
	- 6. أعد تركيب الإطار الأمامي (انظر إ[عادة تركيب الإطار الأمامي](file:///C:/data/systems/insp580s/ar/sm/bezel.htm#wp1181929)) .
		- 7. أعد تركيب غطاء الكمبيوتر (انظر ا[ستبدال غطاء الكمبيوتر](file:///C:/data/systems/insp580s/ar/sm/cover.htm#wp1189467)) .
	- 8. قم بتوصيل الكمبيوتر والأجهزة المتصلة به بمآخذ تيار كهربائي ٬ثم قم بتشغيلها .

انظر المستندات المصاحبة لمحرك الأقراص الضوئية للحصول على إرشادات حول تثبيت أي برامج مطلوبة لتشغيل محرك الأقراص الضوئية.

9. راجع "إعداد النظام" لمعرفة التغييرات التي طرأت على تهيئة محرك الأقراص الثابتة (انظ[ر الدخول إلى إعداد النظام](file:///C:/data/systems/insp580s/ar/sm/setup.htm#wp1160276)) .

**المراوح دليل خدمة الطراز s 580™Inspiron من TMDell**

- [إزالة مروحة المعالج ومجموعة وحدة امتصاص الحرا](#page-22-1)رة
	- [إعادة تركيب مروحة المعالج ومجموعة وحدة امتصاص الحرار](#page-23-1)ة
		- [إزالة مروحة الهيكل](#page-24-0)
			- [إعادة تركيب مروحة الهيكل](#page-24-1)

<span id="page-22-0"></span>تطير : قبل أن تبدأ العل الكنيرتر، يرجى قراءة معلومات الأمان الواردة مع جهاز الكنيوت المعلي الأمان الأمان، انظر صوRegulatory Compliance Homepage والصفحة الرئيسية لسياسة الأنتزام<br>بالقوانين) على الموقع التالي www.dell.com/re

هو تحلير : للحماية من احتمال التعرض لصدمات كهربائية أو جرح بسبب تحرك أو غير أيضا غير المتوقعة، اهرص دائمًا على فصل الكمبيوتر عن مأخذ التيار الكهربائي قبل فك الغطاء .

تحنير : لا تقم بتشغيل جهازك إذا كان أي غطاء (أغطية) (بما في ذلك أغطية الكميوتان المعامية ودعامات الحشو والأجزاء المضافة باللوحة الأمامية وما إلى ذلك) مفكوكا.

**تنبيه :ينبغي أن يقتصر إجراء الإصلاحات في الكمبيوتر على فني معتمد للخدمة .فالضمان لا يغطي أي تلف ناتج عن أعمال صيانة غير معتمدة من قِبل TMDell .**

## **إزالة مروحة المعالج ومجموعة وحدة امتصاص الحرارة**

**تنبيه :تعتبر مروحة المعالج مع وحدة امتصاص الحرارة وحدة واحدة مستقلة .لا تحاول إزالة المروحة بشكل منفصل .**

**تنبيه :لا تلمس شفرات المروحة عند إزالة مروحة المعالج ومجموعة وحدة امتصاص الحرارة .فقد يؤدي هذا إلى إتلاف المروحة .**

- <span id="page-22-1"></span>1. اتبع الإجراءات الواردة ف[ي قبل أن تبدأ](file:///C:/data/systems/insp580s/ar/sm/before.htm#wp1142684) .
- 2. قم بإزالة غطاء الكمبيوتر (انظر [فك غطاء الكمبيوتر](file:///C:/data/systems/insp580s/ar/sm/cover.htm#wp1189404)) .
- 3. قم بفصل كابل مروحة المعالج عن موصل لوحة النظام (انظر م[كونات لوحة النظام](file:///C:/data/systems/insp580s/ar/sm/techov.htm#wp1206583)) .
- 4. قم بإبعاد أي من الكابلات الموجهة أعلى مروحة المعالج ومجموعة وحدة امتصاص الحرارة بحذر .

△ تنبيه. على الرغم من احتوانها على واق بلاستيكي، فقد تصبح مروحة المعلج ومجموعة وحدة امتصادر المناخية الثاء التشغيل العادي لذا؛ تأكد من السماح بمرور وفت كاف لتبرد قبل لمسها.

5. وعلى حسب مروحة المعالج ووحدة المشتت الحراري المركبة في الكمبيوتر لديك ٬قم بإجراء الخطوات التالية :

- **النوع1**
- .a قم بمحاذاة طرف مفك مستوي الحافة مع تجاويف أغطية الربط وقم بتدوير أغطية الربط الأربعة عكس اتجاه الساعة لفكها .
	- .b ارفع مجموعة المروحة والمشتت الحراري للمعالج بعيدًا عن الكمبيوتر.

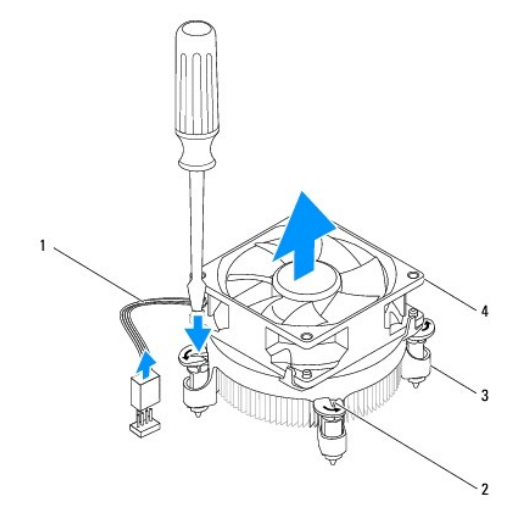

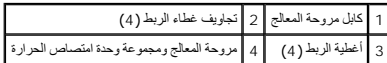

**النوع2** 

- .a فك المسامير الأربعة المثبتة لمروحة المعالج ومجموعة المشتت الحراري في لوحة النظام .
	- .b ارفع مجموعة المروحة والمشتت الحراري للمعالج بعيدًا عن الكمبيوتر .

<span id="page-23-0"></span>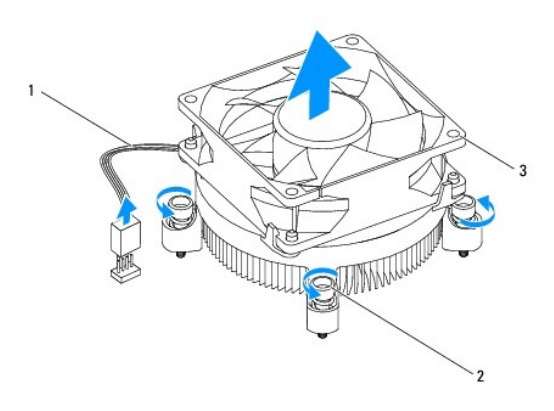

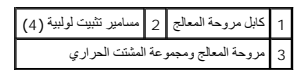

## **إعادة تركيب مروحة المعالج ومجموعة وحدة امتصاص الحرارة**

**تنبيه :عند إعادة تركيب المروحة ٬تأكد من أنك لا تضغط على الأسلاك التي تمر بين لوحة النظام والمروحة .**

- <span id="page-23-1"></span>1. اتبع الإجراءات الواردة ف[ي قبل أن تبدأ](file:///C:/data/systems/insp580s/ar/sm/before.htm#wp1142684) .
- 2. قم بتنظيف الشحوم الحرارية الموجودة بالجزء السفلي من مروحة المعالج ومجموعة وحدة امتصاص الحرارة .
	- 3. ضع الشحوم الحرارية الجديدة على الجزء العلوي من المعالج .

لا تنبيه<sub>ة</sub> تأكد من وضع شحوم حرارية جديدة <sub>.</sub> يُعد وضع شحوم حرارية جديدة أمرًا ضروريًا للغاية لضمان توفر ارتباط حراري كافب وهو ما يمثل أحد متطلبات تشغيل المعالج على النحو الأمثل.

4. أعد تركيب مروحة المعالج ومجموعة وحدة المشتت الحراري .

**النوع1** 

- .a إذا لزم الأمر ٬فأدر أغطية الربط الموجودة على مروحة المعالج ومجموعة المشتت الحراري للمعالج في اتجاه عقارب الساعة للتأكد من أنها في وضع القفل .
- .b قم بمحاذاة أغطية الربط الأربعة الموجودة على مجموعة المروحة والمشتت الحراري للمعالج في فتحات المسامير الموجودة بلوحة النظام والضغط عليها .

**النوع2** 

- .a قم بمحاذاة مسامير التثبيت الأربعة الموجودة في مروحة المعالج ومجموعة المشتت الحراري مع الفتحات الموجودة على لوحة النظام .
	- .b قم بإحكام ربط مسامير التثبيت اللولبية الأربعة التي تثبت مروحة المعالج ومجموعة المشتت الحراري بلوحة النظام .

**ملاحظة :**تأكد من إحكام تثبيت مروحة المعالج ومجموعة وحدة امتصاص الحرارة واستقرارهما في موضعهما بشكل صحيح.

- 5. قم بتوصيل كابل مروحة المعالج بموصل لوحة النظام (انظر [مكونات لوحة النظام](file:///C:/data/systems/insp580s/ar/sm/techov.htm#wp1206583)) .
	- 6. أعد تركيب غطاء الكمبيوتر (انظر إ[عادة تركيب غطاء الكمبيوتر](file:///C:/data/systems/insp580s/ar/sm/cover.htm#wp1189467)) .
- 7. قم بتوصيل الكمبيوتر والأجهزة المتصلة به بمآخذ تيار كهربائي ٬ثم قم بتشغيلها .

# <span id="page-24-0"></span>**إزالة مروحة الهيكل**

- **تنبيه :لا تلمس شفرات المروحة عندما تقوم بفك مروحة الهيكل المعدني .فقد يؤدي هذا إلى إتلاف المروحة .**
	- 1. اتبع الإجراءات الواردة ف[ي قبل أن تبدأ](file:///C:/data/systems/insp580s/ar/sm/before.htm#wp1142684) .
	- 2. قم بإزالة غطاء الكمبيوتر (انظر [فك غطاء الكمبيوتر](file:///C:/data/systems/insp580s/ar/sm/cover.htm#wp1189404)) .
	- 3. قم بفصل كابل مروحة الهيكل المعدني عن موصل لوحة النظام (انظر م[كونات لوحة النظام](file:///C:/data/systems/insp580s/ar/sm/techov.htm#wp1206583)) .
		- 4. قم بإزالة المسمار اللولبي الذي يثبت مروحة الهيكل المعدني بالهيكل .
		- 5. ادفع مروحة الهيكل المعدني باتجاه الجانب الأمامي للكمبيوتر وارفعها للخارج .

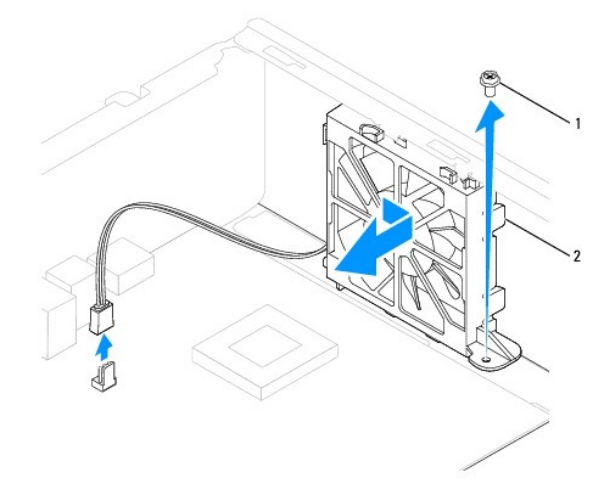

1 مسمار لولبي 2 مروحة الهيكل المعدني

## **إعادة تركيب مروحة الهيكل**

- <span id="page-24-1"></span>1. اتبع الإجراءات الواردة ف[ي قبل أن تبدأ](file:///C:/data/systems/insp580s/ar/sm/before.htm#wp1142684) .
- 2. قم بمحاذاة اللسانين العلوي والسفلي الموجودين في مروحة الهيكل المعدني المعلمي ثم قم بتمرير مروحة الهيكل المعدني باتجاه الجانب الخلفي للكمبيوتر .

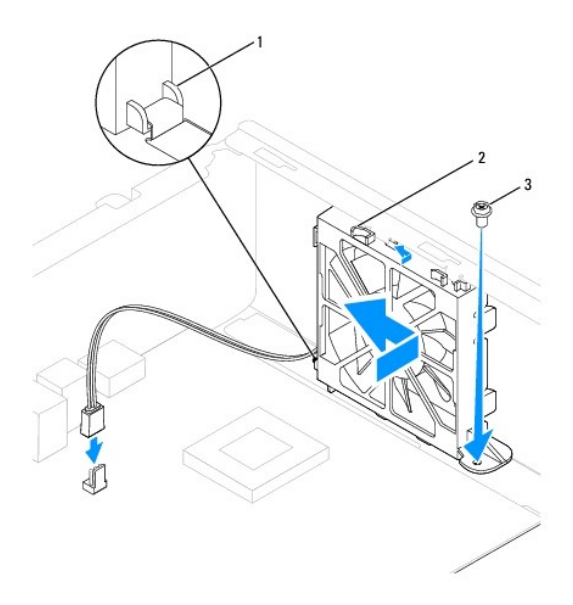

# 1 اللسان السفلي لمروحة الهيكل المعدني 2 الألسنة العلوية لمروحة الهيكل المعدني (2) 3 مسمار لولبي

- 3. أعد تركيب المسمار اللولبي الذي يثبت مروحة الهيكل المعدني بالهيكل .
- 4. قم بتوصيل كابل مروحة الهيكل المعدني بموصل لوحة النظام (انظر م[كونات لوحة النظام](file:///C:/data/systems/insp580s/ar/sm/techov.htm#wp1206583)) .
	- 5. أعد تركيب غطاء الكمبيوتر (انظر إ[عادة تركيب غطاء الكمبيوتر](file:///C:/data/systems/insp580s/ar/sm/cover.htm#wp1189467)) .
	- 6. قم بتوصيل الكمبيوتر والأجهزة المتصلة به بمآخذ تيار كهربائي ٬ثم قم بتشغيلها .

## **لوحة الإدخال/الإخراج الأمامية دليل خدمة الطراز s 580™Inspiron من TMDell**

- فك لوحة الإدخال/[الإخراج الأمامية](#page-26-1)
- [إعادة تركيب لوحة الإدخال](#page-26-2)/الإخراج الأمامية

<span id="page-26-0"></span>تطير : قبل انتباء العلي الكليوتر، يرجى قراءة معلومات الإمان الرادة مع جهاز الكبيرتر لمزيمات الماس المعلوم المر<br>بالقرانين) على الموقع التالي www.dell.com/regulatory\_compliance، مستحدث المعلومات الأمان، انظر Regulatory Comp

- **تحذير :للحماية من الصدمات الكهربائية ٬عليك دومًا فصل الكمبيوتر عن مأخذ التيار الكهربائي قبل نزع الغطاء.**
- تطير . لا تقم بتشغيل جهازك إذا كان أي غطاء (أغطية) (بما في ذلك أغطية الكميوتار والإطارات الأمامية ودعامات المؤدواء المضافة باللوحة الأمامية وما إلى ذلك) مفكوكًا.
	- **تنبيه :ينبغي أن يقتصر إجراء الإصلاحات في الكمبيوتر على فني معتمد للخدمة .فالضمان لا يغطي أي تلف ناتج عن أعمال صيانة غير معتمدة من قِبل TMDell .**

# **فك لوحة الإدخال/الإخراج الأمامية**

- <span id="page-26-1"></span>1. اتبع الإجراءات الواردة ف[ي قبل أن تبدأ](file:///C:/data/systems/insp580s/ar/sm/before.htm#wp1142684) .
- 2. قم بإزالة غطاء الكمبيوتر (انظر [فك غطاء الكمبيوتر](file:///C:/data/systems/insp580s/ar/sm/cover.htm#wp1189404)) .
- 3. قم بفك الإطار الأمامي (انظر إ[زالة الإطار الأمامي](file:///C:/data/systems/insp580s/ar/sm/bezel.htm#wp1181855)) .
	- 4. قم بإزالة مسند الدعم (انظر [إزالة مسند الدعم](file:///C:/data/systems/insp580s/ar/sm/bracket.htm#wp1189054)) .
- 5. قم بإزالة محرك الأقراص الثابتة (انظر [إزالة محرك القرص الصلب](file:///C:/data/systems/insp580s/ar/sm/drives.htm#wp1202258)) .
- **تنبيه :توخ َالحذر التام عند تمرير لوحة الإدخال/الإخراج الأمامية خارج الكمبيوتر .فقد يتسبب عدم الالتزام بالحذر في إتلاف موصلات الكابلات ومشابك توجيه الكابلات .**
	- 6. قم بإزالة المسمار اللولبي الذي يثبت لوحة الإدخال/الإخراج الأمامية بالهيكل المعدني .
- 7. قم بفصل كل الكابلات المتصلة بلوحة الإدخال/الإخراج الأمامية من النظام المتابعة التخريجات النظام عن تستطيع العادة توجيهها بشكل صحيح بعد تركيب لوحة الإدخال/الإخراج الأمامية الجديدة الإدخال/الإخراج الأمامية الجديدة .
	- 8. قم بتحريك لوحة الإدخال/الإخراج الأمامية نحو اليسار ٬ثم اسحبها إلى الخارج برفق .

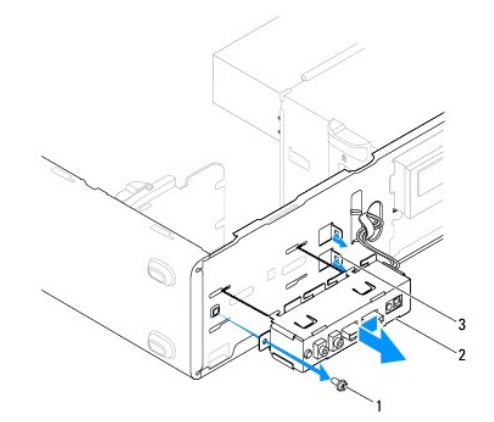

1 مسمار لولبي 2 لوحة الإدخال/الإخراج الأمامية 3 فتحات مشبك لوحة الإدخال/الإخراج الأمامية (2)

# <span id="page-26-2"></span>**إعادة تركيب لوحة الإدخال/الإخراج الأمامية**

## **تنبيه :احرص على عدم إتلاف موصلات الكابلات ومشابك توجيه الكابلات عند تمرير لوحة الإدخال/الإخراج الأمامية في فتحة المشبك المخصصة لها .**

- 1. اتبع الإجراءات الواردة ف[ي قبل أن تبدأ](file:///C:/data/systems/insp580s/ar/sm/before.htm#wp1142684) .
- 2. قم بتوجيه وتوصيل الكابلات التي قمت بفصلها عن موصلات لوحة النظام .
- 3. قم بمحاذاة مشبكي لوحة الإدخال/الإخراج الأماميين ودفعه داخل فتحتي مشبك لوحة الإدخال/الإخراج الأمامية .
	- 4. أعد تركيب المسمار اللولبي الذي يثبت لوحة الإدخال/الإخراج الأمامية بالهيكل المعدني .
		- 5. أعد تركيب محرك الأقراص الثابتة (انظر [إعادة تركيب محرك القرص الصلب](file:///C:/data/systems/insp580s/ar/sm/drives.htm#wp1187504)) .
			- 6. أعد تركيب مسند الدعم (انظر [إعادة تركيب مسند الدعم](file:///C:/data/systems/insp580s/ar/sm/bracket.htm#wp1181287)) .
			- 7. أعد تركيب الإطار الأمامي (انظر إ[عادة تركيب الإطار الأمامي](file:///C:/data/systems/insp580s/ar/sm/bezel.htm#wp1181929)) .
			- 8. أعد تركيب غطاء الكمبيوتر (انظر إ[عادة تركيب غطاء الكمبيوتر](file:///C:/data/systems/insp580s/ar/sm/cover.htm#wp1189467)) .
		- 9. قم بتوصيل الكمبيوتر والأجهزة المتصلة به بمآخذ تيار كهربائي ٬ثم قم بتشغيلها .

## **وحدة (وحدات) الذاكرة دليل خدمة الطراز s 580™Inspiron من TMDell**

- [إزالة وحدة](#page-28-1) (وحدات) الذاكرة
- [إعادة تركيب وحدة](#page-28-2) (وحدات) الذاكرة
	- [تهيئة وحدة الذاكرة الموصى بها](#page-29-0)
	- [إعداد تهيئة ذاكرة مزدوجة القناة](#page-29-1)

<span id="page-28-0"></span>تطير : قبل أن تبدأ العل الكنيرتر، يرجى قراءة معلومات الأمان الواردة مع جهاز الكنيوت المعلي الأمان الأمان، انظر صوRegulatory Compliance Homepage والصفحة الرئيسية لسياسة الأنتزام<br>بالقوانين) على الموقع التالي www.dell.com/re

- **تحذير :للحماية من الصدمات الكهربائية ٬عليك دومًا فصل الكمبيوتر عن مأخذ التيار الكهربائي قبل نزع الغطاء.**
- تحنير : لا تقم بتشغيل جهازك إذا كان أي غطاء (أغطية) (بما في ذلك أغطية الكميوتان المعامية ودعامات الحشو والأجزاء المضافة باللوحة الأمامية وما إلى ذلك) مفكوكا.
	- **تنبيه :ينبغي أن يقتصر إجراء الإصلاحات في الكمبيوتر على فني معتمد للخدمة .فالضمان لا يغطي أي تلف ناتج عن أعمال صيانة غير معتمدة من قِبل TMDell .**

## **إزالة وحدة (وحدات) الذاكرة**

- <span id="page-28-1"></span>1. اتبع الإجراءات الواردة ف[ي قبل أن تبدأ](file:///C:/data/systems/insp580s/ar/sm/before.htm#wp1142684) .
- 2. قم بإزالة غطاء الكمبيوتر (انظر [فك غطاء الكمبيوتر](file:///C:/data/systems/insp580s/ar/sm/cover.htm#wp1189404)) .
- 3. حدد موقع وحدة (وحدات) الذاكرة على لوحة النظام (انظر [مكونات لوحة النظام](file:///C:/data/systems/insp580s/ar/sm/techov.htm#wp1206583)) .
	- 4. اضغط على مشبك التثبيت عند كلا طرفي موصل وحدة الذاكرة .

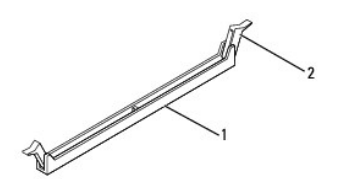

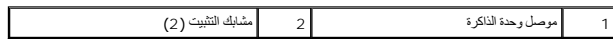

5. امسك وحدة الذاكرة واسحبها إلى أعلى .

إذا كان من الصعب إزالة وحدة الذاكرة ٬فقم بتحريكها برفق إلى الخلف والأمام لإخراجها من موصل وحدة الذاكرة.

# **إعادة تركيب وحدة (وحدات) الذاكرة**

- <span id="page-28-2"></span>1. اتبع الإجراءات الواردة ف[ي قبل أن تبدأ](file:///C:/data/systems/insp580s/ar/sm/before.htm#wp1142684) .
- 2. اضغط على مشبك التثبيت عند كلا طرفي موصل وحدة الذاكرة .
- 3. اتبع إرشادات تركيب وحدة الذاكرة (انظر [تهيئة وحدة الذاكرة الموصى به](#page-29-0)ا) .

# **تنبيه :لا تقم بتركيب وحدات ذاكرة تعمل بنظام تصحيح الأخطاء (ECC( .**

4. قم بمحاذاة الفتحة الموجودة بالجزء السفلي من وحدة الذاكرة مع اللسان الموجود في موصل وحدة الذاكرة .

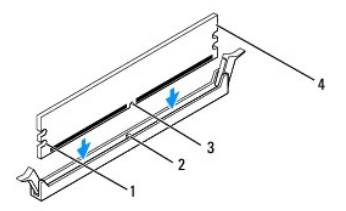

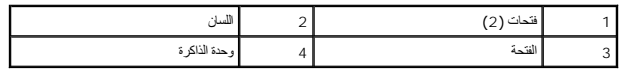

- <span id="page-29-2"></span> **. تنبيه :لتجنّب إلحاق التلف بوحدة الذاكرة ٬اضغط عليها لأسفل مباشرة ًنحو الموصل المخصص لها مع تطبيق قوة معادلة على كل طرفي وحدة الذاكرة**
	- . أدخل وحدة الذاكرة في الموصل المخصص لها حتى تصدر صوتًا يدل على استقرارها في مكانها 5.
- إذا أدخلت وحدة الذاكرة بطريقة صحيحة، فستستقر مشابك التثبيت في الفتحات الموجودة في كلا طرفي وحدة الذاكرة وتصدر صوتًا للدلالة على استقرارها في موضعها بإحكام

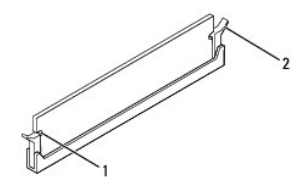

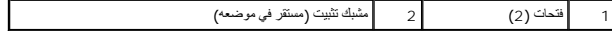

- 6. أعد تركيب غطاء الكمبيوتر (انظر إ[عادة تركيب غطاء الكمبيوتر](file:///C:/data/systems/insp580s/ar/sm/cover.htm#wp1189467)) .
	- 7. وصل الكمبيوتر والأجهزة بمآخذ كهربائية ٬ثم قم بتشغيلها .

إذا ظهرت رسالة تفيد بحدوث تغير في سعة الذاكرة ٬فاضغط على <1F< للمتابعة.

- 8. قم بتسجيل الدخول إلى الكمبيوتر .
- 9. انقر بزر الماوس الأيمن فوق الرمز **Computer My** )جهاز الكمبيوتر) على سطح مكتب نظام التشغيل RWindows ®Microsoft وانقر فوق **Properties**) خصائص) .
	- 01. انقر فوق علامة التبويب **General** )عام) .
	- 11. للتأكد من تركيب وحدة الذاكرة بشكل صحيح ٬راجع سعة ذاكرة الوصول العشوائي (RAM( المذكورة .

## <span id="page-29-0"></span>**تهيئة وحدة الذاكرة الموصى بها**

عند تركيب وحدة الذاكرة أو استبدالها ٬يرجى الرجوع إلى الجدول أدناه .لمعرفة موضع موصلات وحدة الذاكرة ٬انظ[ر مكونات لوحة النظا](file:///C:/data/systems/insp580s/ar/sm/techov.htm#wp1206583)م.

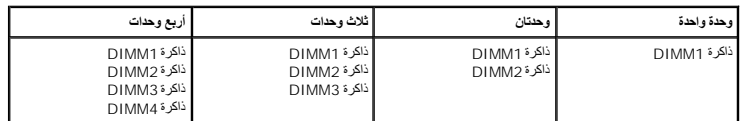

## <span id="page-29-1"></span>**إعداد تهيئة ذاكرة مزدوجة القناة**

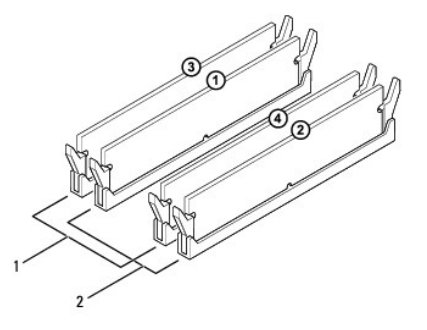

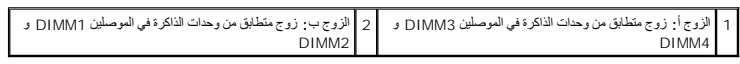

**مصدر الطاقة دليل خدمة الطراز s 580™Inspiron من TMDell**

> [إزالة وحدة التزويد بالطاقة](#page-31-1) [إعادة تركيب وحدة الإمداد بالطاقة](#page-31-2)

<span id="page-31-0"></span>تطير : قبل التبا العلي المالك الموسوم قراءة معلومات الأواردة مع جهاز الصيرتي للصصاص الصلحية المسلمان المسلمة المسلمة المسلمان المسلمية على www.dell.com/regulatory\_compliance<br>على الموقع التالي: www.dell.com/regulatory\_comp

**تحذير :للحماية من الصدمات الكهربائية ٬عليك دومًا فصل الكمبيوتر عن مأخذ التيار الكهربائي قبل نزع الغطاء.**

تطير . لا تقم بتشغيل جهازك إذا كان أي غطاء (أغطية) (بما في ذلك أغطية الكميوتار والإطارات الأمامية ودعامات المؤدواء المضافة باللوحة الأمامية وما إلى ذلك) مفكوكًا.

**تنبيه :ينبغي أن يقتصر إجراء الإصلاحات في الكمبيوتر على فني معتمد للخدمة .فالضمان لا يغطي أي تلف ناتج عن أعمال صيانة غير معتمدة من قِبل TMDell .**

## <span id="page-31-1"></span>**إزالة وحدة التزويد بالطاقة**

- 1. اتبع الإجراءات الواردة ف[ي قبل أن تبدأ](file:///C:/data/systems/insp580s/ar/sm/before.htm#wp1142684) .
- 2. قم بإزالة غطاء الكمبيوتر (انظر [فك غطاء الكمبيوتر](file:///C:/data/systems/insp580s/ar/sm/cover.htm#wp1189404)) .
- 3. قم بفصل كابلات طاقة التيار المستمر عن لوحة النظام ومحركات الأقراص .

لاحظ اتجاه كابلات طاقة التيار المستمر أسفل الألسنة الموجودة الموجودة الموجود الكراس المراس وحويه هذه الكابلات بشكل صحيح عند إعادة تركيبها لحمايتها من الضغط والتجعد

- 4. قم بإزالة مسند الدعم (انظر [إزالة مسند الدعم](file:///C:/data/systems/insp580s/ar/sm/bracket.htm#wp1189054)) .
- 5. افصل جميع الكابلات عن مشبك التثبيت الموجود على جانب وحدة التزويد بالطاقة .
- 6. قم بفك المسامير اللولبية الثلاثة التي تقوم بتثبيت وحدة التزويد بالطاقة بالهيكل المعدني للكمبيوتر .

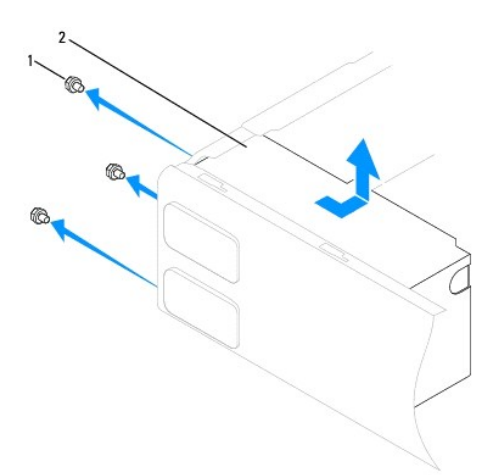

1 مسامير لولبية (3) 2 وحدة التزويد بالطاقة

7. قم بتحريك وحدة التزويد بالطاقة ٬ثم ارفعها للخارج .

## **إعادة تركيب وحدة الإمداد بالطاقة**

- <span id="page-31-2"></span>1. اتبع الإجراءات الواردة ف[ي قبل أن تبدأ](file:///C:/data/systems/insp580s/ar/sm/before.htm#wp1142684) .
- 2. قم بتحريك وحدة التزويد بالطاقة البديلة في اتجاه الجانب الخلفي من الكمبيوتر .

**تحذير :قد يؤدي عدم إعادة تركيب جميع المسامير اللولبية وربطها بإحكام إلى حدوث صدمة كهربائية؛ حيث تعتبر هذه المسامير اللولبية جزءًا رئيسيًا من عملية العزل الأرضي للنظام.**

- 3. قم بإعادة تركيب المسامير اللولبية الثلاثة التي تقوم بتثبيت وحدة التزويد بالطاقة بالهيكل المعدني للكمبيوتر .
- **ملاحظة :**قم بتوجيه كابلات طاقة التيار المستمر أسفل ألسنة الهيكل المعدني .يجب توجيه الكابلات بشكل صحيح لتفادي إتلافها.
	- 4. قم بتوصيل كابلات طاقة التيار المستمر بلوحة النظام ومحركات الأقراص .
	- 5. قم بإحكام ربط جميع الكابلات بمشبك التثبيت الموجود على جانب وحدة التزويد بالطاقة .
	- **ملاحظة :**تحقق مرة أخرى من جميع توصيلات الكابلات للتأكد من إحكام تثبيتها .
		- 6. أعد تركيب مسند الدعم (انظر [إعادة تركيب مسند الدعم](file:///C:/data/systems/insp580s/ar/sm/bracket.htm#wp1181287)) .
		- 7. أعد تركيب غطاء الكمبيوتر (انظر إ[عادة تركيب غطاء الكمبيوتر](file:///C:/data/systems/insp580s/ar/sm/cover.htm#wp1189467)) .
		- 8. قم بتوصيل الكمبيوتر والأجهزة المتصلة به بمآخذ تيار كهربائي ٬ثم قم بتشغيلها .

# **إعداد النظام**

**دليل خدمة الطراز s 580™Inspiron من TMDell**

- [نظرة عامة](#page-33-1)
- [الدخول إلى إعداد النظام](#page-33-2)
- [مسح كلمات المرور المنسية](#page-35-0)
- [مسح إعدادات](#page-36-0) CMOS
- [تحديث نظام الإدخال والإخراج الأساسي](#page-37-0) (BIOS(

### <span id="page-33-1"></span>**نظرة عامة**

استخدم إعداد النظام في :

- <sup>l</sup> تغيير معلومات تهيئة النظام بعد إضافة أو تغيير أو إزالة أية أجهزة بالكمبيوتر.
- <sup>l</sup> ضبط أو تغيير خيار قابل للتحديد بواسطة المستخدم مثل كلمة مرور المستخدم.
- <sup>l</sup> عرض سعة الذاكرة التي تم تركيبها أو تحديد نوع محرك الأقراص الثابتة الذي تم تركيبه.

<span id="page-33-0"></span>**تنبيه :ينبغي أن يقتصر إجراء الإصلاحات في الكمبيوتر على فني معتمد للخدمة .فالضمان لا يغطي أي تلف ناتج عن أعمال صيانة غير معتمدة من قِبل TMDell .**

**تنبيه :لا تقم بتغيير الإعدادات في إعداد النظام إلا إذا كنت مستخدمًا خبيرًا في الكمبيوتر .فقد تتسبب بعض التغييرات في عمل الكمبيوتر بصورة غير صحيحة .** . **ملاحظة :**قبل استخدام "إعداد النظام" ٬يُوصى بتدوين معلومات شاشة "إعداد النظام" للرجوع إليها مستقبلا ً

## <span id="page-33-2"></span>**الدخول إلى إعداد النظام**

- 1. قم بتشغيل (أو إعادة تشغيل) الكمبيوتر .
- 2. عند ظهور شعار DELL ٬اضغط على <2F< على الفور .

ملاحظة، فريدث عطل بلوحة المفاقح عند الضغط مع الاستمراط معالم المراسطة المعالم المعالم المعامل المسلم المسلمات الزر حرح المركز و على فترات رمنية متسارية حتى تظهر شاشة<br>إعداد النظام

إذا طال انتظارك وظهر شعار نظام التشغيل ٬فتابع الانتظار حتى ترى سطح مكتب RWindows® Microsoft ٬وقم بعد ذلك بإيقاف تشغيل الكمبيوتر وإعادة المحاولة.

### **شاشات إعداد النظام**

Options List (اقله الخيارات) \_ يظهر ها الحق في الجزء الطري عاشر إطلال المعالي المعالم الغارب المعامل المعامل والمست والمستورتر الذي وموزنك بما في ذلك الأجهزة التي تم تركيها وتوفير الطاقة ومزايا الأمان Option Field (حق الغزارات) ۔ يعني هنا الطل على مطرمات عن كل خزل في هنا العقاد العام العام العام العام العادال المسلم الشخنم مقامي السهم للوس الفلسلم للعام حو Enter التشرط مل حو Enter التشرط مل حو Enter التشرط مل **Field Help**) حقل التعليمات)- يوفر هذا الحقل تعليمات حساسة للسياق تعتمد على الخيارات المحددة.

**Functions Key**) وظائف المفاتيح)- يظهر هذا الحقل أسفل "حقل الخيارات" ويدرج قائمة بالمفاتيح ووظائفها داخل حقل إعداد النظام النشط.

### **خيارات إعداد النظام**

**ملاحظة :** تبعًا لجهاز الكمبيوتر الذي بحوزتك والأجهزة التي تم تركيبها، فقد لا تظهر العناصر المدرجة في هذا القسم أو قد لا تظهر كما هي في القائمة تمامًا .

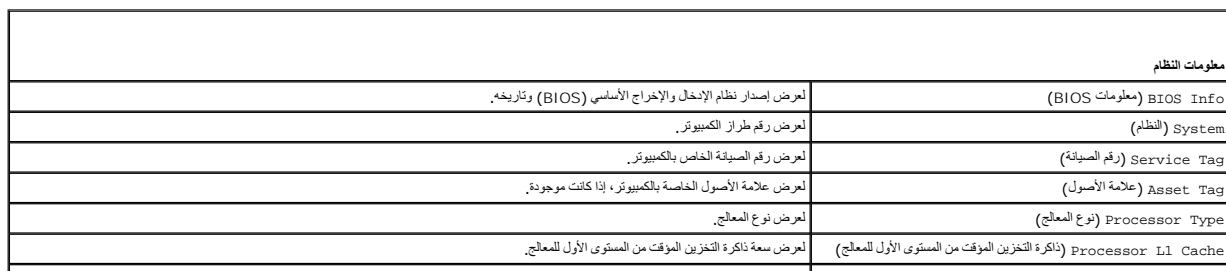

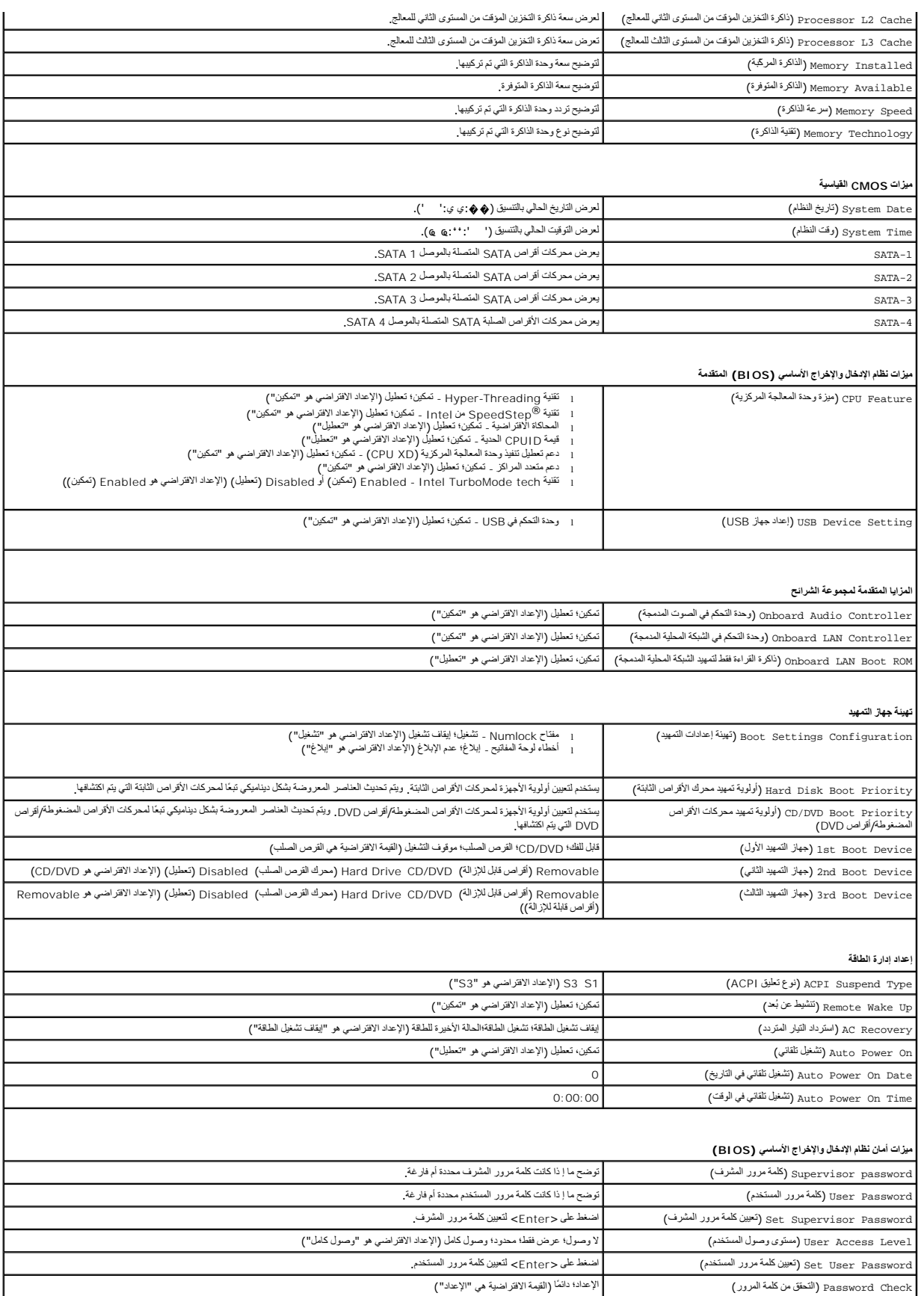

### **تغيير تسلسل التمهيد لعملية التمهيد الحالية**

يمكك استدام هذه البزرة، على سيل الشال، لترجيه الكبيرنر للتميز سنه مركز الأسام المستحمل المستمل السن المستمرات المستمع المستمع المستمع المستمع المستمع المستمع المستمع المستمع المستمع المستمع المستمع المستمع المستمع المستمع

- 1. إذا كنت تقوم بالتمهيد إلى جهاز USB ٬فقم بتوصيل هذا الجهاز بموصل USB .
	- 2. قم بتشغيل (أو إعادة تشغيل) الكمبيوتر .
- 3. عندما يظهر على الشاشة Deptions = 12 و F12 = 12 (Setup , F12 = Boot Options = خيارات التمهيد)، اضغط على <12F>.
- **ملاحظة :**إذا طال انتظارك وظهر شعار نظام التشغيل ٬فواصل الانتظار حتى يظهر أمامك سطح مكتب Windows Microsoft .قم بعد ذلك بإيقاف تشغيل الكمبيوتر وإعادة المحاولة.
	- تظهر **Menu Device Boot** )قائمة أجهزة التمهيد) ٬والتي تسرد جميع أجهزة التمهيد المتاحة.
		- 4. استخدم مفتاحي السهم لأعلى أو لأسفل لتحديد جهاز التمهيد الحالي ثم اضغط على <Enter< .
	- على سبيل المثال ٬إذا كنت تقوم بالتمهيد إلى وحدة ذاكرة USB ٬فقم بتمييز **Device Flash USB** )وحدة ذاكرة فلاش USB( واضغط على <Enter<.
		- ملا**حظة.** لتمهيد جهاز USB<sup>،</sup> يجب أن يكون الجهاز قابلاً للتمهيد<sub>.</sub> للتأكد من أن الجهاز قابل للتمهيد، راجع مستندات الجهاز

#### **تغيير تسلسل التمهيد لعمليات التمهيد المستقبلية**

- 1. ادخل إلى إعداد النظام (انظر ال[دخول إلى إعداد النظام](#page-33-2)) .
- 2. استخدم مفاتيح الأسهم لتمييز خيار القائمة **Configuration Device Boot**) تهيئة جهاز التمهيد) واضغط على <Enter< للوصول إلى القائمة .
	- **ملاحظة :**قم بتدوين تسلسل التمهيد الحالي فلربما ترغب في استعادته.
		- 3. اضغط على مفتاحي السهم لأعلى ولأسفل للتنقل خلال قائمة الأجهزة .
	- 4. اضغط على علامة الموجب (+) أو السالب (–) لتغيير أولوية التمهيد الخاصة بالجهاز .

## <span id="page-35-0"></span>**مسح كلمات المرور المنسية**

- تطير : قبل انتباء العلي الكليوتر، يرجى قراءة معلومات الإمان الرادة مع جهاز الكبيرتر لمزيمات الماس المعلوم المر<br>بالقرانين) على الموقع التالي www.dell.com/regulatory\_compliance، مستحدث المعلومات الأمان، انظر Regulatory Comp
	- 1. اتبع الإجراءات الواردة ف[ي قبل أن تبدأ](file:///C:/data/systems/insp580s/ar/sm/before.htm#wp1142684) .
	- 2. قم بإزالة غطاء الكمبيوتر (انظر [فك غطاء الكمبيوتر](file:///C:/data/systems/insp580s/ar/sm/cover.htm#wp1189404)) .
	- 3. حدد موضع وصلة إعادة تعيين كلمة المرور ثلاثية السنون على لوحة النظام (انظر م[كونات لوحة النظام](file:///C:/data/systems/insp580s/ar/sm/techov.htm#wp1206583)) .

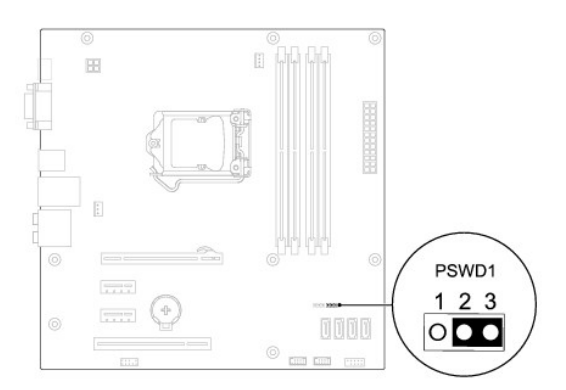

- 4. قم بفك قابس وصلة المرور ثنائية السنون من السنين2 و3 وتركيبه في السنين1 و .2
- .5 قم بتشغيل الكمبيوتر وانتظر خمس ثوان تقريبًا، ثم قم بعد ذلك بايقاف تشغيله <sub>،</sub> وإذا لزم الأمر ، فاضغط مع الاستمرار على زر الطاقة لإيقاف تشغيل الكمبيوتر <sub>.</sub>
	- 6. قم بفك مقبس وصلة المرور ثنائية السنون من السنين1 و2 وإعادة تركيبه في السنين2 و3 لتمكين ميزة كلمة المرور .
		- 7. أعد تركيب غطاء الكمبيوتر (انظر إ[عادة تركيب غطاء الكمبيوتر](file:///C:/data/systems/insp580s/ar/sm/cover.htm#wp1189467)) .
		- 8. قم بتوصيل الكمبيوتر والأجهزة المتصلة به بمآخذ تيار كهربائي ٬ثم قم بتشغيلها .

# <span id="page-36-0"></span>**مسح إعدادات CMOS**

- 1. اتبع الإجراءات الواردة ف[ي قبل أن تبدأ](file:///C:/data/systems/insp580s/ar/sm/before.htm#wp1142684) .
- **ملاحظة :**يجب فصل الكمبيوتر عن مأخذ التيار الكهربائي للتمكن من مسح إعداد CMOS.
	- 2. قم بإزالة غطاء الكمبيوتر (انظر [فك غطاء الكمبيوتر](file:///C:/data/systems/insp580s/ar/sm/cover.htm#wp1189404)) .
		- 3. قم بإعادة ضبط إعدادات CMOS الحالية :
- .a حدد موضع وصلة إعادة ضبط CMOS ثلاثية السنون على لوحة النظام (انظر م[كونات لوحة النظام](file:///C:/data/systems/insp580s/ar/sm/techov.htm#wp1206583)) .
	- .b قم بإزالة قابس الوصلة من السنين2 و3 بوصلة إعادة ضبط CMOS .
- . .c ضع قابس الوصلة على السنين1 و2 بوصلة إعادة ضبط CMOS وانتظر لمدة خمس ثوان ٍتقريبًا
	- .d قم بإزالة قابس الوصلة وأعد تركيبه على السنين2 و3 بوصلة إعادة ضبط CMOS .

<span id="page-37-2"></span>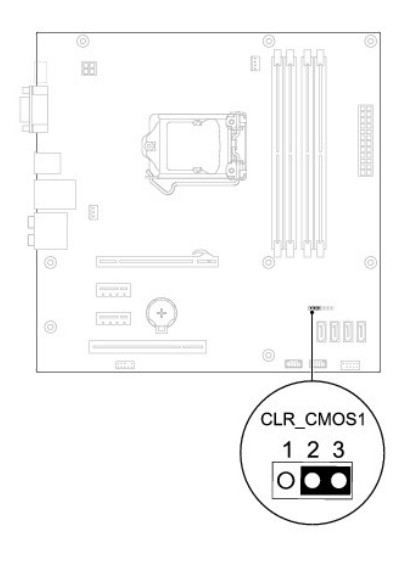

- 4. أعد تركيب غطاء الكمبيوتر (انظر إ[عادة تركيب غطاء الكمبيوتر](file:///C:/data/systems/insp580s/ar/sm/cover.htm#wp1189467)) .
- 5. قم بتوصيل الكمبيوتر والأجهزة المتصلة به بمآخذ تيار كهربائي ٬ثم قم بتشغيلها .

# **تحديث نظام الإدخال والإخراج الأساسي (BIOS(**

.<br>قد يتطلب نظام الإدخال والإخراج الأساسي (BIOS) تحديثًا في حالة توفر أي تحديث أو في حالة استبدال لوحة النظام التحديث نظام الإدخال والإخراج الأساسي (BIOS):

- <span id="page-37-0"></span>1. ابدأ تشغيل الكمبيوتر .
- .**support.dell.com/support/downloads** العنوان إلى انتقل 2.
	- 3. حدد موقع ملف تحديث نظام الإدخال والإخراج الأساسي (BIOS( للكمبيوتر :

**ملاحظة :**يوجد رقم الصيانة الخاص بجهاز الكمبيوتر الخاص بك بالجزء العلوي من الهيكل باتجاه الجزء الخلفي.

- في حالة توفر رقم الصيانة للكمبيوتر الذي بحوزتك:

- .a انقر فوق **Tag a Enter**) إدخال رقم) .
- .b أدخل رقم الصيانة الخاص بالكمبيوتر الذي بحوزتك في الحقل **Tag Service a Enter**) إدخال رقم صيانة) ٬:وانقر فوق **Go**) انتقال إلى) ٬وتابع إلى خ[طوة](#page-37-1) .4
	- في حالة عدم توفر رقم الصيانة للكمبيوتر الذي بحوزتك:
	- .a انقر فوق **Model Select** )اختيار الموديل) .
	- .b حدد نوع المنتج في قائمة **Family Product Your Select** )تحديد فئة المنتج) .
	- .c حدد العلامة التجارية للمنتج في القائمة **Line Product Your Select**) تحديد خط المنتجات) .
		- .d حدد رقم طراز المنتج في القائمة **Model Product Your Select** )تحديد طراز المنتج) .

**ملاحظة :**إذا قمت بتحديد طراز مختلف وأردت البدء من جديد ٬فانقر فوق **Over Start** )البدء مجددًا) في الجانب العلوي الأيمن من القائمة.

- <span id="page-37-1"></span>.e انقر فوق **Confirm**) تأكيد) .
- 4. تظهر قائمة بالنتائج على الشاشة .انقر فوق **BIOS** )نظام الإدخال/الإخراج الأساسي) .
- 5. انقر فوق **Now Download** )تنزيل الآن) لتنزيل أحدث ملف لنظام الإدخال والإخراج الأساسي (BIOS( .

يظهر إطار **Download File**) تنزيل الملف).

- 6. انقر فوق **Save** )حفظ) لحفظ الملف على سطح المكتب لديك .يتم تنزيل الملف على سطح المكتب الخاص بك .
	- 7. انقر فوق **Close**) إغلاق) إذا ظهر إطار **Complete Download**) اكتمال التنزيل) .

يظهر رمز الملف على سطح المكتب الخاص بك ويحمل نفس عنوان ملف تحديث نظام الإدخال والإخراج الأساسي (BIOS( الذي تم تنزيله.

.8 انقر نقرًا مزدوجًا فوق رمز الملف الموجود على سطح المكتب واتبع الإجراءات التي تظهر على الشاشة .

**لوحة النظام دليل خدمة الطراز s 580™Inspiron من TMDell**

[إزالة لوحة النظام](#page-39-1)

[إعادة تركيب لوحة النظام](#page-39-2)

<span id="page-39-0"></span>تطير : قبل انتباء العلي الكليوتر، يرجى قراءة معلومات الإمان الرادة مع جهاز الكبيرتر لمزيمات الماس المعلوم المر<br>بالقرانين) على الموقع التالي www.dell.com/regulatory\_compliance، مستحدث المعلومات الأمان، انظر Regulatory Comp

**تحذير :للحماية من الصدمات الكهربائية ٬عليك دومًا فصل الكمبيوتر عن مأخذ التيار الكهربائي قبل نزع الغطاء.**

تطير . لا تقم بتشغيل جهازك إذا كان أي غطاء (أغطية) (بما في ذلك أغطية الكميوتار والإطارات الأمامية ودعامات المؤدواء المضافة باللوحة الأمامية وما إلى ذلك) مفكوكًا.

**تنبيه :ينبغي أن يقتصر إجراء الإصلاحات في الكمبيوتر على فني معتمد للخدمة .فالضمان لا يغطي أي تلف ناتج عن أعمال صيانة غير معتمدة من قِبل TMDell .**

## <span id="page-39-1"></span>**إزالة لوحة النظام**

- 1. اتبع الإجراءات الواردة ف[ي قبل أن تبدأ](file:///C:/data/systems/insp580s/ar/sm/before.htm#wp1142684) .
- 2. قم بإزالة غطاء الكمبيوتر (انظر [فك غطاء الكمبيوتر](file:///C:/data/systems/insp580s/ar/sm/cover.htm#wp1189404)) .
	- 3. قم بإزالة مسند الدعم (انظر [إزالة مسند الدعم](file:///C:/data/systems/insp580s/ar/sm/bracket.htm#wp1189054)) .
- 4. قم بإزالة أية بطاقات PCI وExpress PCI على لوحة النظام (انظر إزالة بطاقتي PCI و[Express PCI](file:///C:/data/systems/insp580s/ar/sm/cards.htm#wp1209355)( .
	- 5. قم بإزالة محرك الأقراص الضوئية (انظر [إزالة محرك الأقراص الضوئ](file:///C:/data/systems/insp580s/ar/sm/drives.htm#wp1202611)ية) .
- 6. قم بإزالة مروحة المعالج ومجموعة وحدة امتصاص الحرارة (انظ[ر إزالة مروحة المعالج ومجموعة وحدة امتصاص الحر](file:///C:/data/systems/insp580s/ar/sm/fan.htm#wp1198821)ارة) .
	- 7. قم بإزالة المعالج (انظر [إزالة المعالج](file:///C:/data/systems/insp580s/ar/sm/cpu.htm#wp1182904)) .
- 8. قم بإزالة وحدات الذاكرة (انظر [إزالة وحدة](file:///C:/data/systems/insp580s/ar/sm/memory.htm#wp1181043) (وحدات) الذاكرة) وقم بندوين الذاكرة موسلات وحدات الذاكرة حتى تتمكن من تركيب وحدات الذاكرة في نفس المكان الخاص بها بعد إعادة تركيب اللوحة .
	- 9. افصل جميع الكابلات عن لوحة النظام .لاحظ اتجاه جميع الكابلات أثناء فكها حتى تستطيع إعادة توجيهها بشكل صحيح بعد تركيب لوحة النظام الجديدة .
		- 01. قم بإزالة المسامير اللولبية الثمانية التي تثبت لوحة النظام بالهيكل المعدني .
			- 11. ارفع لوحة النظام لأعلى ثم خارج الهيكل المعدني .

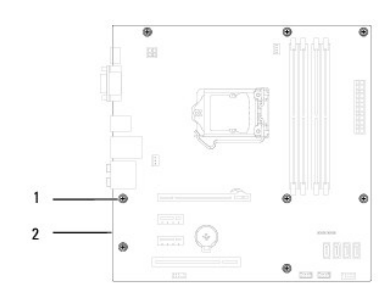

# 1 مسامير لولبية (8) 2 لوحة النظام

## <span id="page-39-2"></span>**إعادة تركيب لوحة النظام**

**ملاحظة :**قارن لوحة النظام التي قمت بإزالتها مع لوحة النظام البديلة لضمان تطابقهما.

1. اتبع الإجراءات الواردة ف[ي قبل أن تبدأ](file:///C:/data/systems/insp580s/ar/sm/before.htm#wp1142684) .

**تنبيه :تأكد من عدم تلف زنبركات تثبيت المنافذ أثناء إعادة تركيب لوحة النظام .**

2. قم بمحاذاة لوحة النظام برفق داخل الهيكل ٬ثم ادفعها نحو الجزء الخلفي من الكمبيوتر .

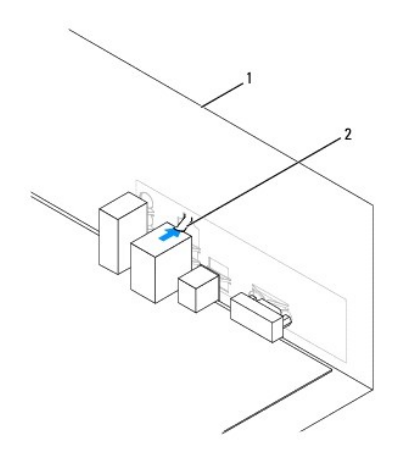

## 1 منظر خلفي للكمبيوتر 2 زنبرك تثبيت المنفذ

- 3. أعد تركيب المسامير اللولبية الثمانية التي تثبت لوحة النظام بالهيكل المعدني .
	- 4. قم بتوجيه وتوصيل الكابلات التي قمت بفصلها عن لوحة النظام .
- **تنبيه :تأكد من إحكام تثبيت مروحة المعالج ومجموعة وحدة امتصاص الحرارة واستقرارهما في موضعهما بشكل صحيح .**
	- 5. أعد تركيب المعالج (انظر إ[عادة تركيب المعالج](file:///C:/data/systems/insp580s/ar/sm/cpu.htm#wp1196004)) .
- 6. أعد تركيب مروحة المعالج ومجموعة وحدة امتصاص الحرارة (انظ[ر إعادة تركيب مروحة المعالج ومجموعة وحدة امتصاص الحرا](file:///C:/data/systems/insp580s/ar/sm/fan.htm#wp1198904)رة) .
	- 7. أعد تركيب محرك الأقراص الضوئية (انظر [إعادة تركيب محرك الأقراص الضوئي](file:///C:/data/systems/insp580s/ar/sm/drives.htm#wp1187801)ة) .
		- 8. أعد تركيب وحدات الذاكرة (انظر [إعادة تركيب وحدة](file:///C:/data/systems/insp580s/ar/sm/memory.htm#wp1181618) (وحدات) الذاكرة) .
	- 9. أعد تركيب أية بطاقات PCI وExpress PCI على لوحة النظام (انظر إعادة تركيب بطاقتي PCI و [Express PCI](file:///C:/data/systems/insp580s/ar/sm/cards.htm#wp1180416)( .
		- 01. أعد تركيب مسند الدعم (انظر [إعادة تركيب مسند الدعم](file:///C:/data/systems/insp580s/ar/sm/bracket.htm#wp1181287)) .
		- 11. أعد تركيب غطاء الكمبيوتر (انظر إ[عادة تركيب غطاء الكمبيوتر](file:///C:/data/systems/insp580s/ar/sm/cover.htm#wp1189467)) .
		- 21. قم بتوصيل الكمبيوتر والأجهزة المتصلة به بمآخذ تيار كهربائي ٬ثم قم بتشغيلها .
- 31. قم بت[حديث نظام الإدخال والإخراج الأساسي](file:///C:/data/systems/insp580s/ar/sm/setup.htm#wp1167335) (BIOS)، كما تقتضي الحاجة (انظر تحديث نظام الإدخال والإخراج الأساسي (<u>BIOS)</u>).

**نظرة فنية عامة دليل خدمة الطراز s 580™Inspiron من TMDell**

[منظر داخلي للكمبيوتر](#page-41-1)

<span id="page-41-1"></span>[مكونات لوحة النظام](#page-41-2)

<span id="page-41-0"></span>تطير : قبل انتباء العلي الكليوتر، يرجى قراءة معلومات الإمان الرادة مع جهاز الكبيرتر لمزيمات الماس المعلوم المر<br>بالقرانين) على الموقع التالي www.dell.com/regulatory\_compliance، مستحدث المعلومات الأمان، انظر Regulatory Comp

**منظر داخلي للكمبيوتر** 

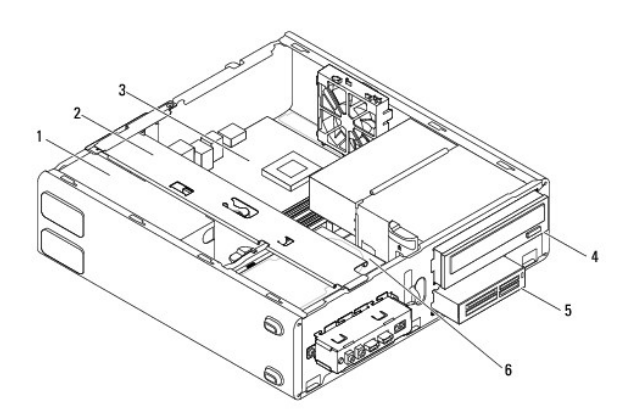

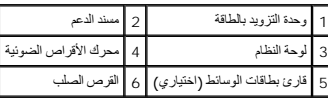

## <span id="page-41-2"></span>**مكونات لوحة النظام**

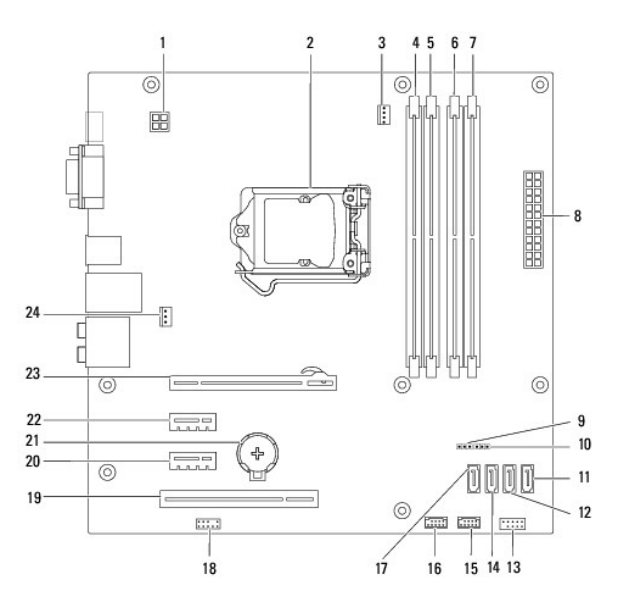

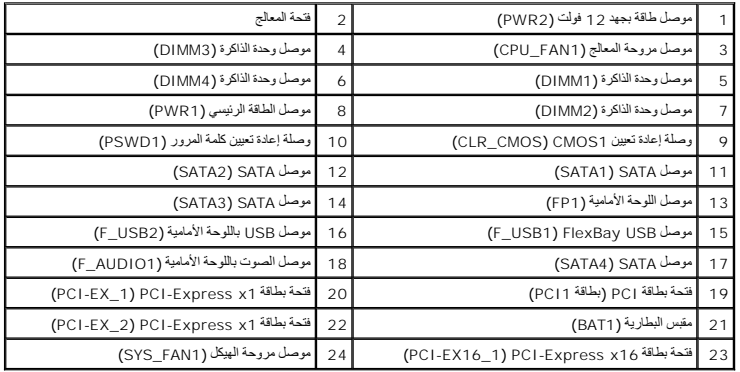

**دليل خدمة الطراز s 580™Inspiron من TMDell**

# **الملاحظات والتنبيهات والتحذيرات**

**ملاحظة :**تبين الملاحظة المعلومات الهامة التي تساعدك على تحقيق استفادة أفضل من الكمبيوتر.

**تنبيه :يشير التنبيه إلى احتمال حدوث تلف بالأجهزة أو فقدان البيانات إذا لم يتم اتباع الإرشادات .**

**تحذير :يشير التحذير إلى احتمال حدوث تلف بالممتلكات أو إصابة شخصية أو الوفاة.**

## **المعلومات الواردة في هذه الوثيقة عرضة للتغيير دون إشعار. Inc Dell2010 © . جميع الحقوق محفوظة.**

. يُمنع منعًا باتًا إجراء أي نسخ لهذه المواد بأي شكل من الأشكال بدون إذن كتابي من شركة. Inc Dell

العلمات التجارية المتختمة في هذا اللعن Linghron، DELL وهي علامات تجارية تغص شوكة Intel SpeedStep +Dell Inc. في علمة تجارية سجلة تخص شوكة Mindows Microsoft و الويك المتحدة ودل اخرى Windows Microsoft في الرئيك المتحدّرول ال

قوتم في السقط المتخدم علامات تجارية وحلال تجارية مسجلة أخرى للإشارة إباس في المحارس المحاسب المستماع المستمل المستماع المستخلف المستمل المستمل المستمع المستمل الأستاذة خاصة المستمل الأساء التجارية المستملح الأساء التجارية

**يوليو 2010 مراجعة01 .A**